#### Sessions de formació sobre el Treball de Fi de Grau **Veterinària**

#### Fonts d'informació

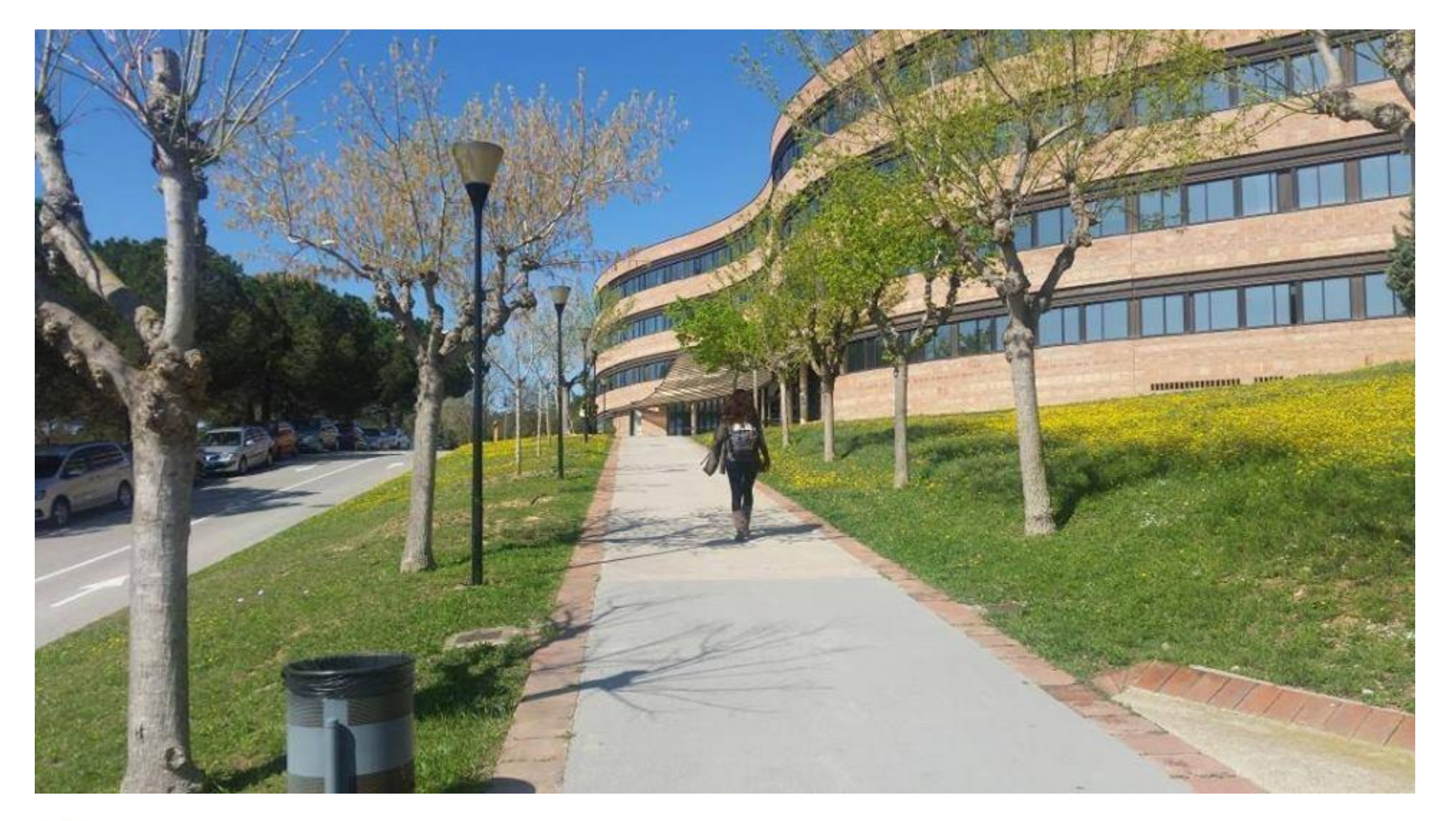

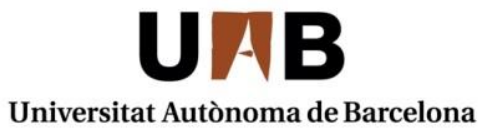

Servei de Biblioteques Biblioteca de Veterinària

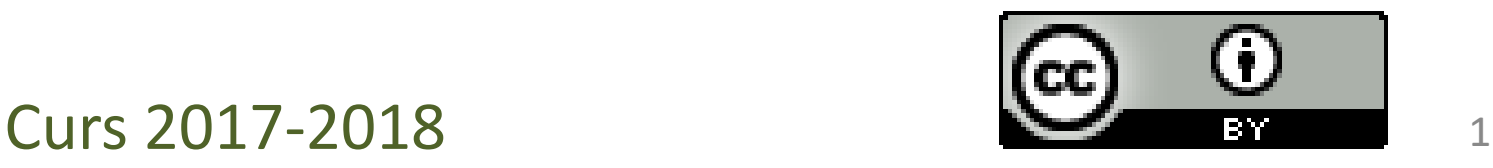

### Les primeres preguntes quan comencem una cerca

- Abast cronològic i geogràfic?
- Llengua dels documents?
- Fonts primàries (text complet …) o secundàries (bibliografies, directoris…)?
- Tipus de documents (articles de revista, tesis, llibres, working papers...)

#### Perquè buscar a la biblioteca si tenim Google?

- La cerca en una base de dades especialitzada pot estalviar temps en la selecció dels documents (evita el soroll documental)
- Autoria fàcilment identificable (fiabilitat)
- Fàcil connexió al text complet subscrit per la biblioteca
- Qualitat dels resultats (documents especialitzats, acadèmics…)

### Elaboració d'una estratègia de cerca

- Identificar i definir la nostra necessitat d'informació
- Establir les fonts d'informació més pertinents
- Identificar els termes de cerca
	- Establir relacions entre els termes
- Analitzar el grau de pertinència i exhaustivitat dels resultats

### Identificar els conceptes clau

**Tema: Quina és la prevenció de la Leishmaniosi?**

- Concepte 1: **Leishmaniosi**
- Concepte 2: **prevenció**

## Combinació dels termes

- **Operadors booleans:** Són elements que permeten combinar els termes de cerca per refinar i recuperar exactament tot allò que volem:
	- **AND (i, y, &):** recupera aquells documents que contenen tots dos termes.
	- **OR (+, O):** recupera els documents que contenen qualsevol dels termes.
	- **NOT (-):** recupera els documents que contenen un terme, però exclou tots els que contenen l'altre.

## Combinació dels termes

**Operadors de proximitat:** són elements que permeten combinar els termes de cerca segons la seva posició (que estiguin en un mateix camp, que estiguin situats a no més de dues paraules, que estiguin en un mateix paràgraf...):

- **WITH**: recupera aquells documents en els quals els dos termes es troben en el mateix camp.
- **ADJ**: recupera els documents que tenen els dos termes, separats pel nombre de termes indicats amb el número.
- **NEAR**: recupera els documents que contenen els dos termes dins d'un mateix paràgraf o frase.
- **" "** : recupera la frase o paraules exactes que es troben entre cometes .

## Ampliar la cerca

• Els **truncaments i comodins** són signes que permeten cercar per l'arrel de la paraula o substituir-ne lletres. Ens eviten haver d'especificar les diferents variants o terminacions d'una paraula, simplificant així l'estratègia de la cerca.

#### El més comuns són: **\* ! ? \$ #**

# Limitar la cerca

- La majoria de fonts d'informació ens permeten filtrar els resultats segons una o diverses característiques, acotant així el que busquem i eliminant resultats innecessaris. Alguns límits són:
	- Geogràfic o cultural (p.ex., només resultats d'àmbit català)
	- Idiomàtic (p.ex., només resultats en català)
	- Per camps (p.ex., efectuar la cerca només en el camp d'autor)
	- Per format del document (p.ex., només articles de revista)

# Reformular l'estratègia de cerca i... començar de nou

- Si els resultats que hem obtingut són pobres...
- Si hem obtingut massa soroll documental o massa silenci...
	- Soroll: obtenció d'informació no rellevant per a la nostra recerca.
	- Silenci: és la no obtenció d'informació rellevant per a la nostra cerca, que realment està continguda a la font d'informació.
- I en tot cas, si creiem que podem explotar més la font d'informació...

## Principals fonts d'informació

- Les **fonts d'informació** són aquells objectes o subjectes que generen, contenen, subministren o transfereixen informació.
- Podem distingir dos tipus de fonts d'informació:
	- **Fonts primàries**: donen accés directe a la informació. Exemples: llibres, revistes, diccionaris, enciclopèdies, etc.
	- **Fonts secundàries**: recopilen informació sobre les fonts primàries, és a dir, són fonts de referència que no ofereixen coneixements nous però que faciliten l'accés a les fonts primàries. Exemples: catàlegs, bases de dades, portals temàtics, etc.

## Catàlegs

- Són bases de dades d'una institució on es descriuen els documents i s'informa d'on estan localitzats. Són útils per a saber quins documents té la biblioteca i on es localitzen: llibres, revistes, DVD, recursos electrònics, etc. Si el document és electrònic permet accedir directament al recurs.
- No cal posar accents ni cal diferenciar entre majúscules i minúscules.

#### **Tipus**

- D'una única institució. Exemple: **Catàleg UAB.**
- De diverses institucions. Exemple: **Catàleg Col·lectiu Universitats de Catalunya: CCUC.**

#### **Cercador UAB: <http://www.uab.cat/biblioteques>**

Servei de Biblioteques

Cerca

 $\alpha$ Directori

 $0000$ Castellano English

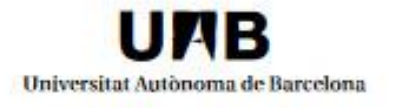

Què oferim | Els nostres fons | Estudia i investiga | Coneix les biblioteques

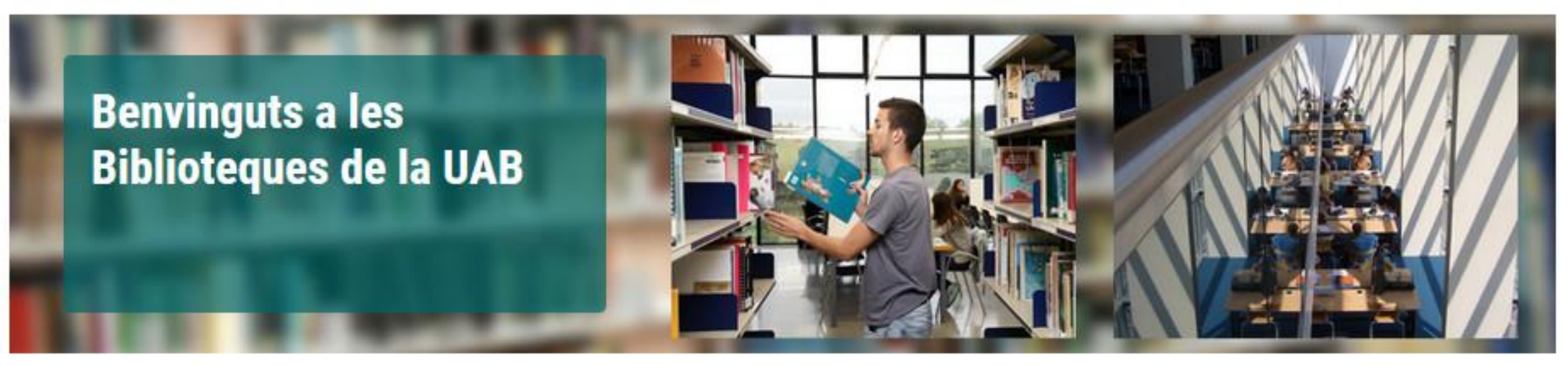

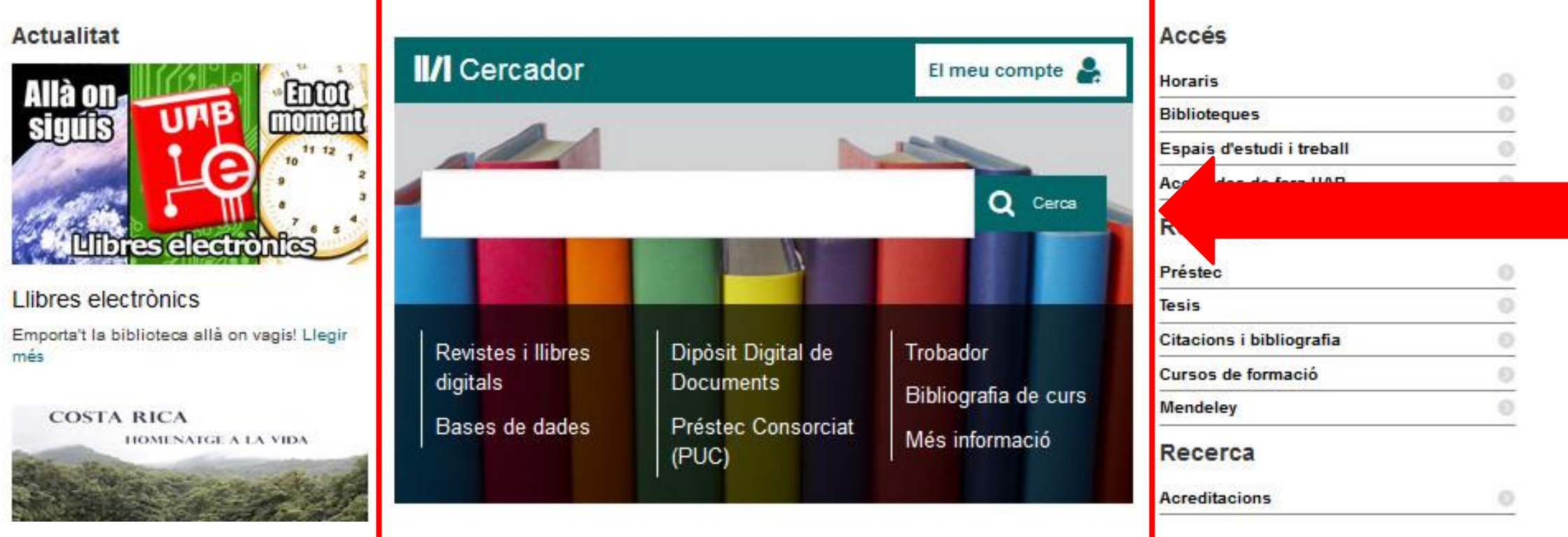

#### **Cercador UAB: <http://www.uab.cat/biblioteques>**

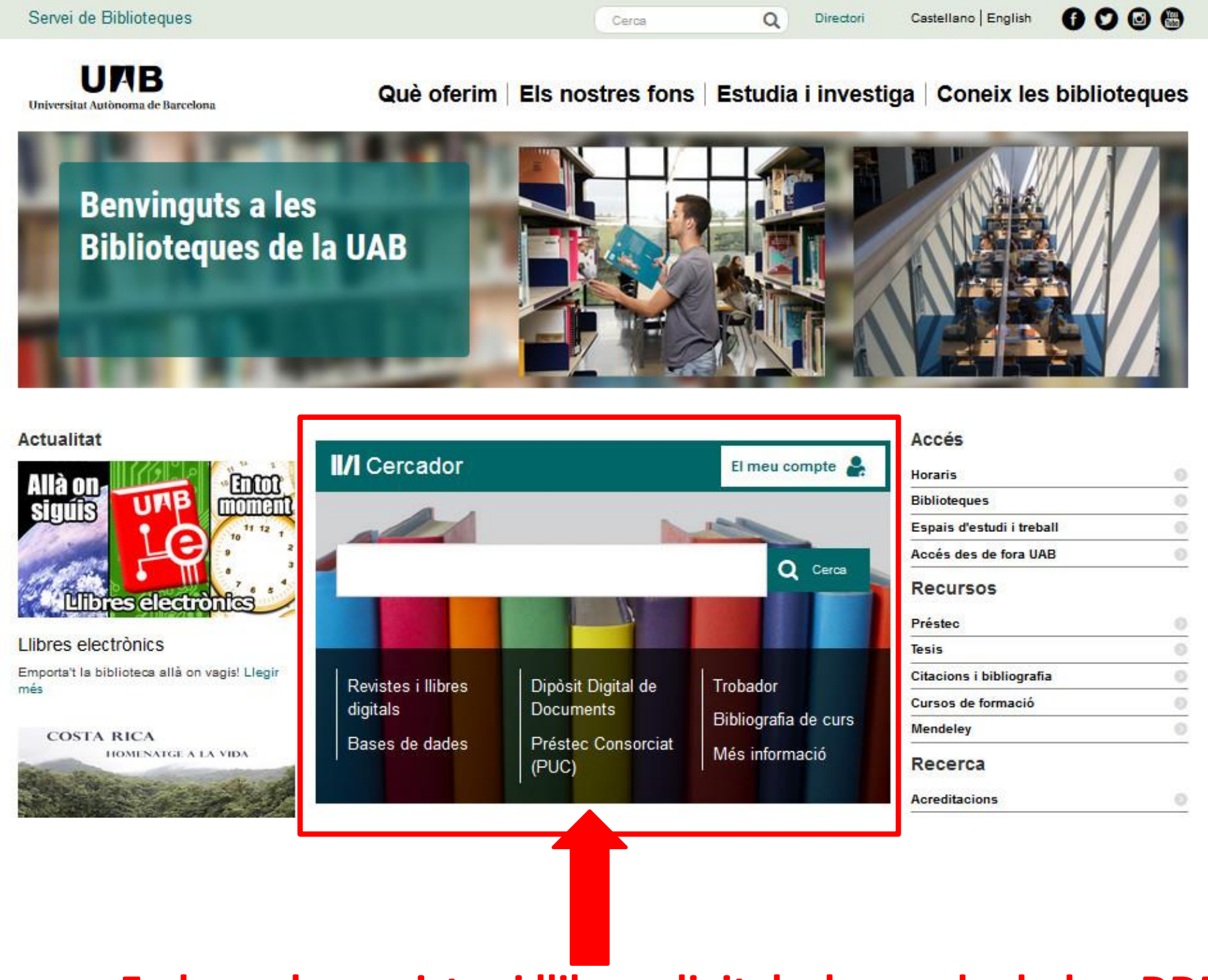

**En breu, les revistes i llibres digitals, bases de dades, DDD, Bibliografia de curs i PUC es cercaran conjuntament**

## Catàleg UAB

Ajuda Biblioteques UAB Idiom

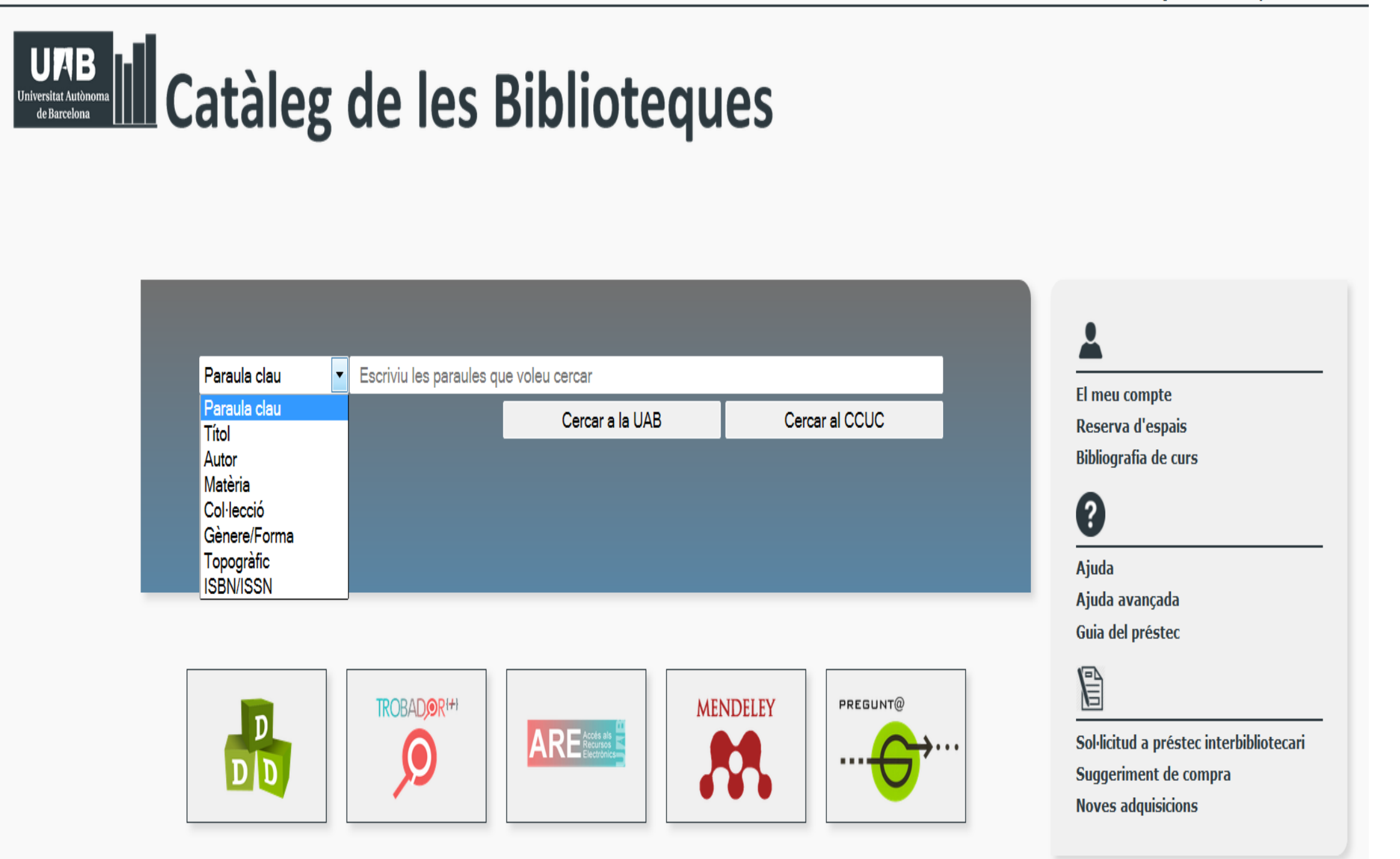

## Cerca avançada

# UAB III Catàleg de les Biblioteques

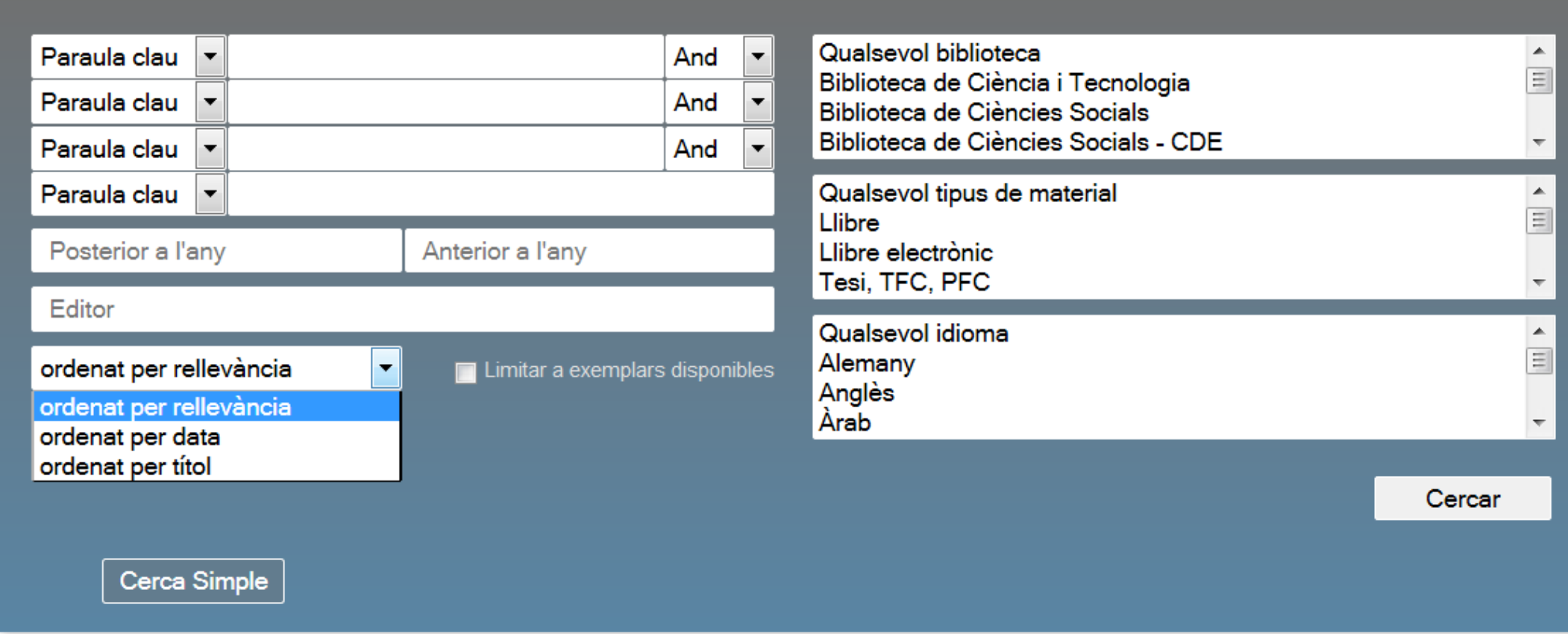

# Llegendes

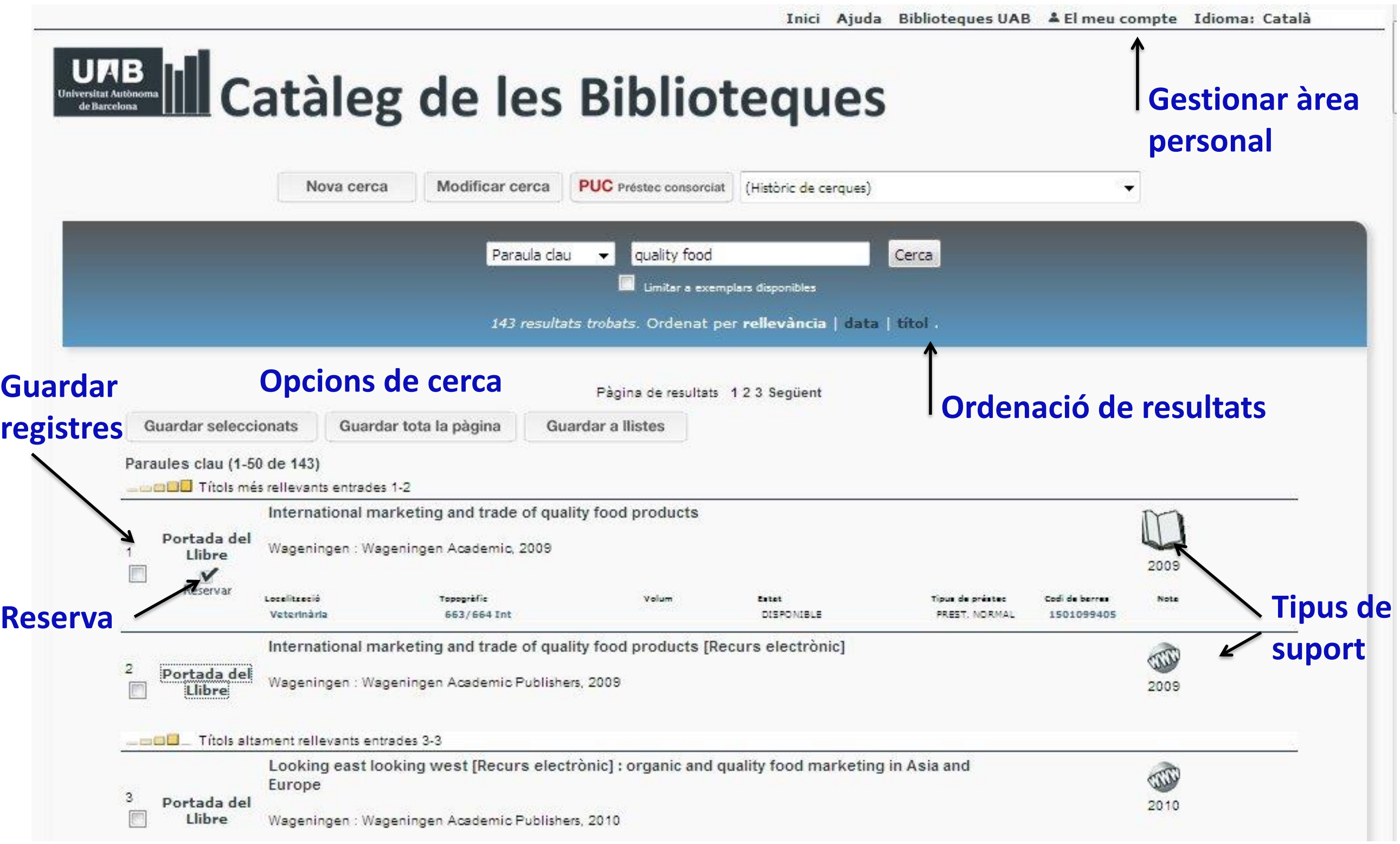

# Localització de documents

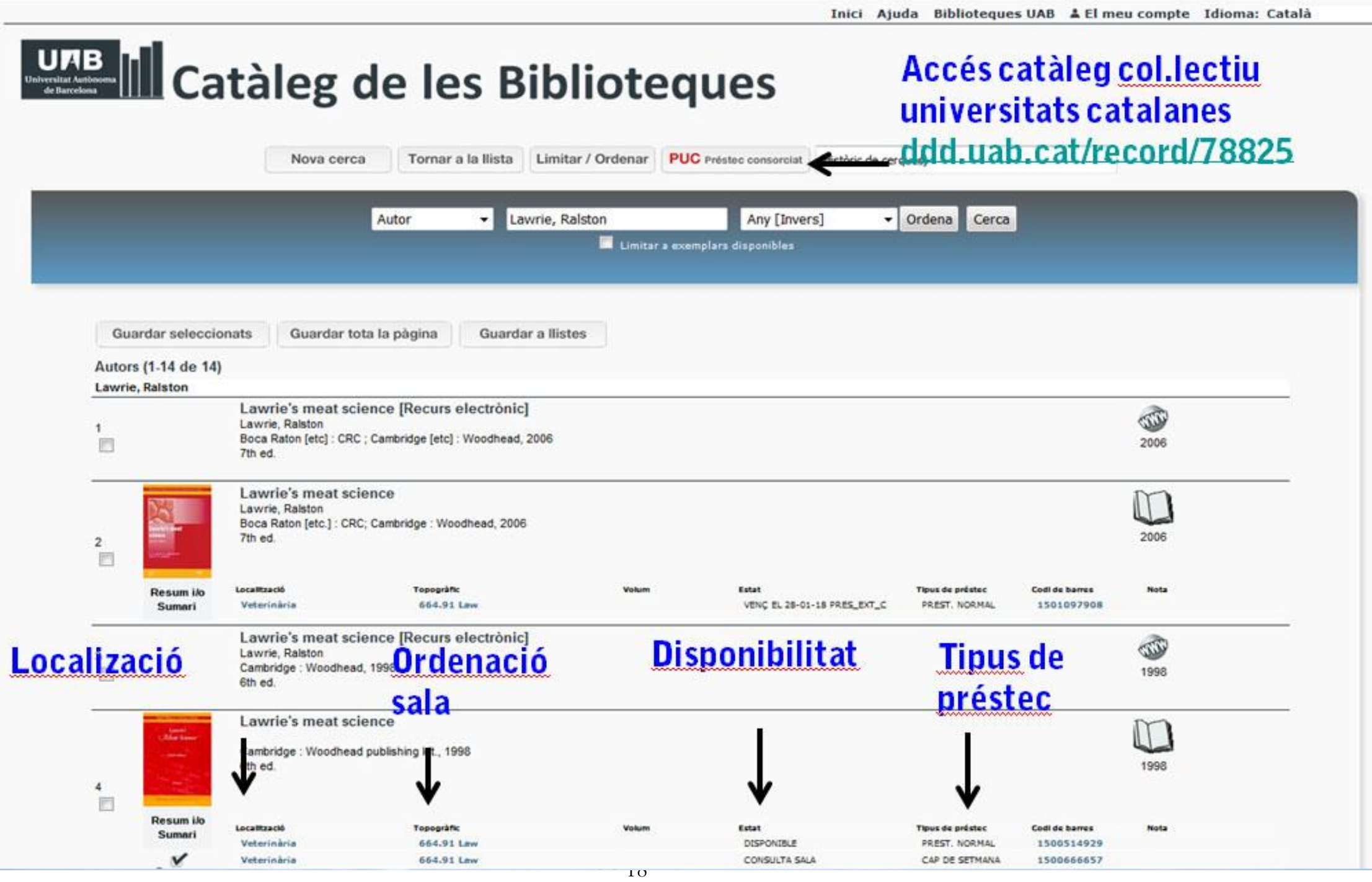

# Localització de revistes

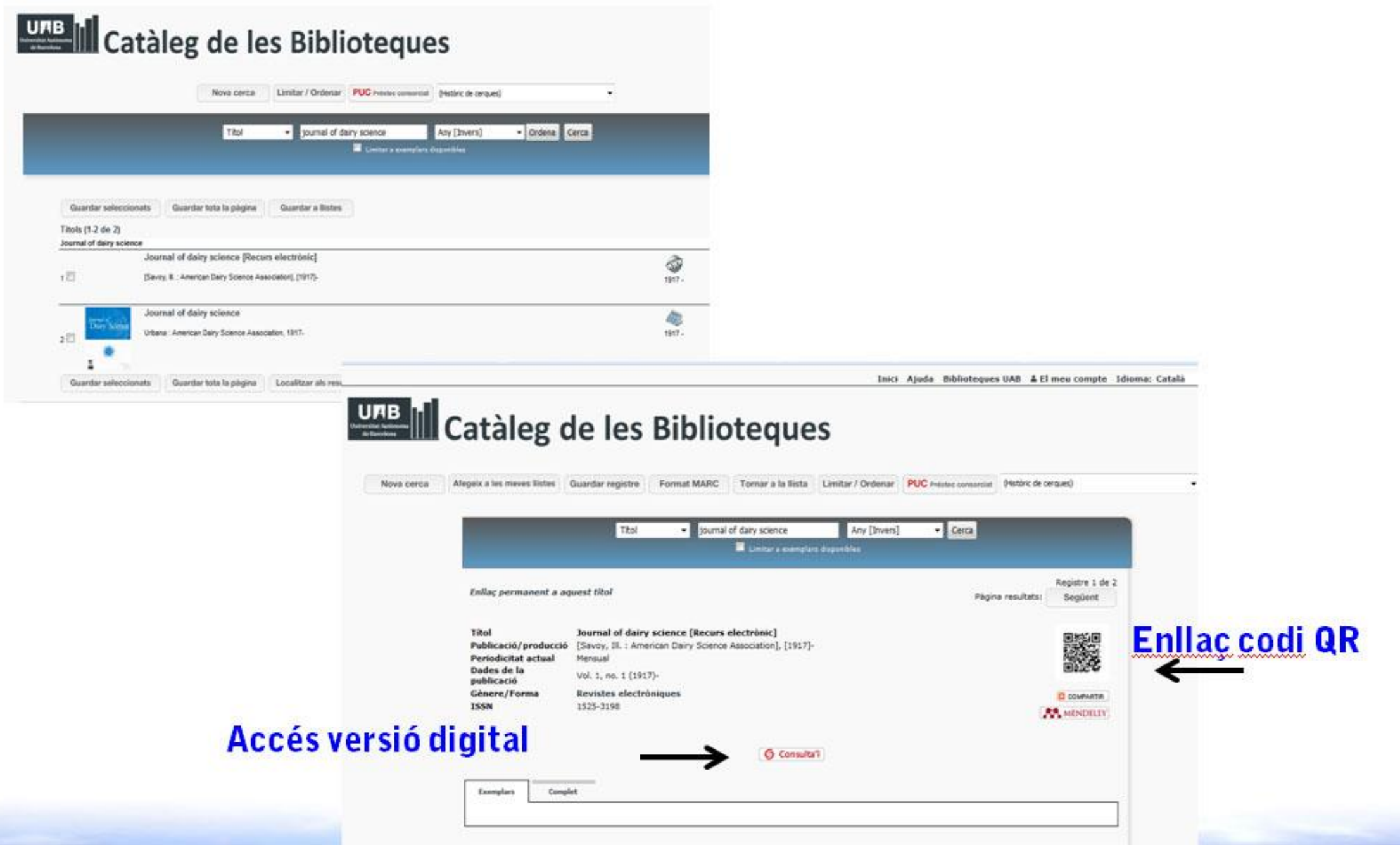

## Localització de revistes

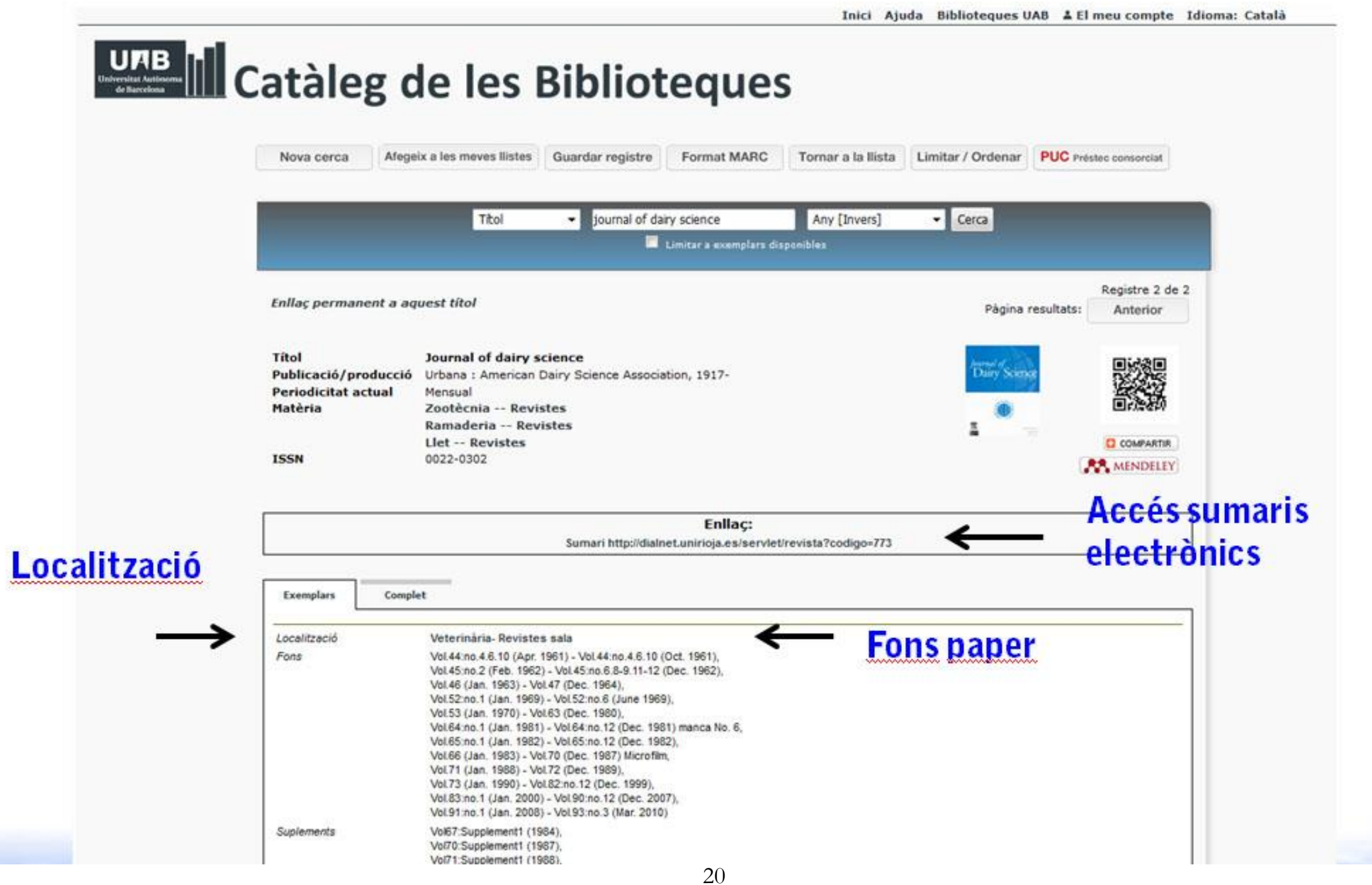

# Catàleg CCUC

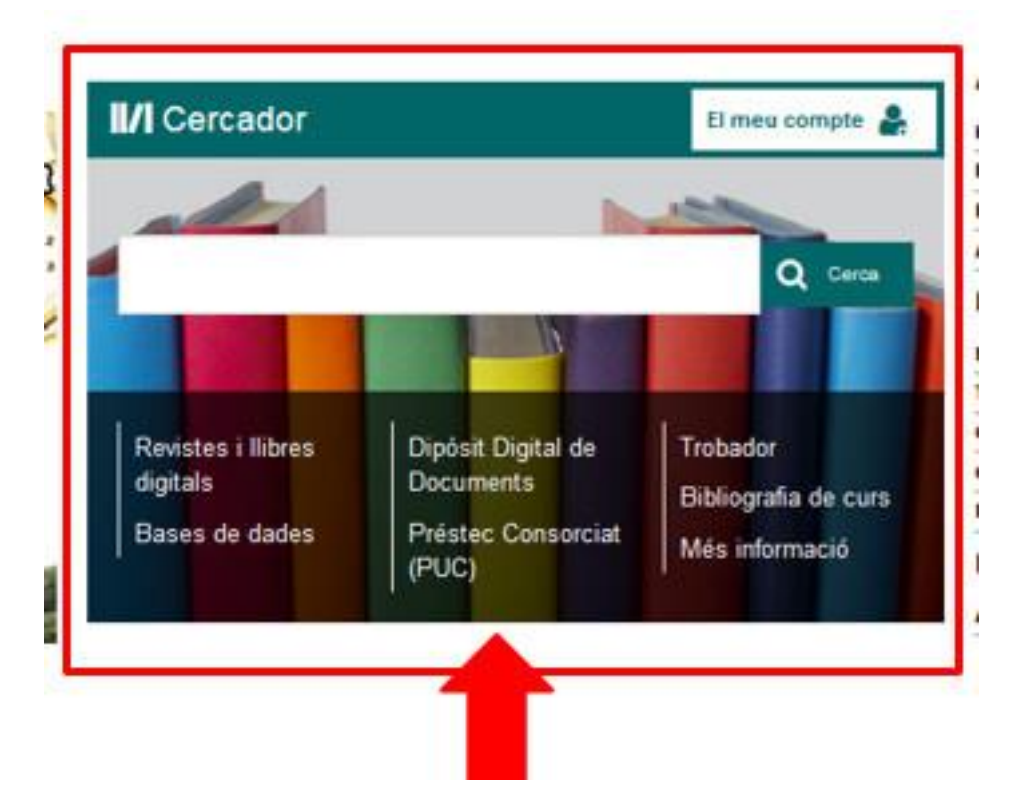

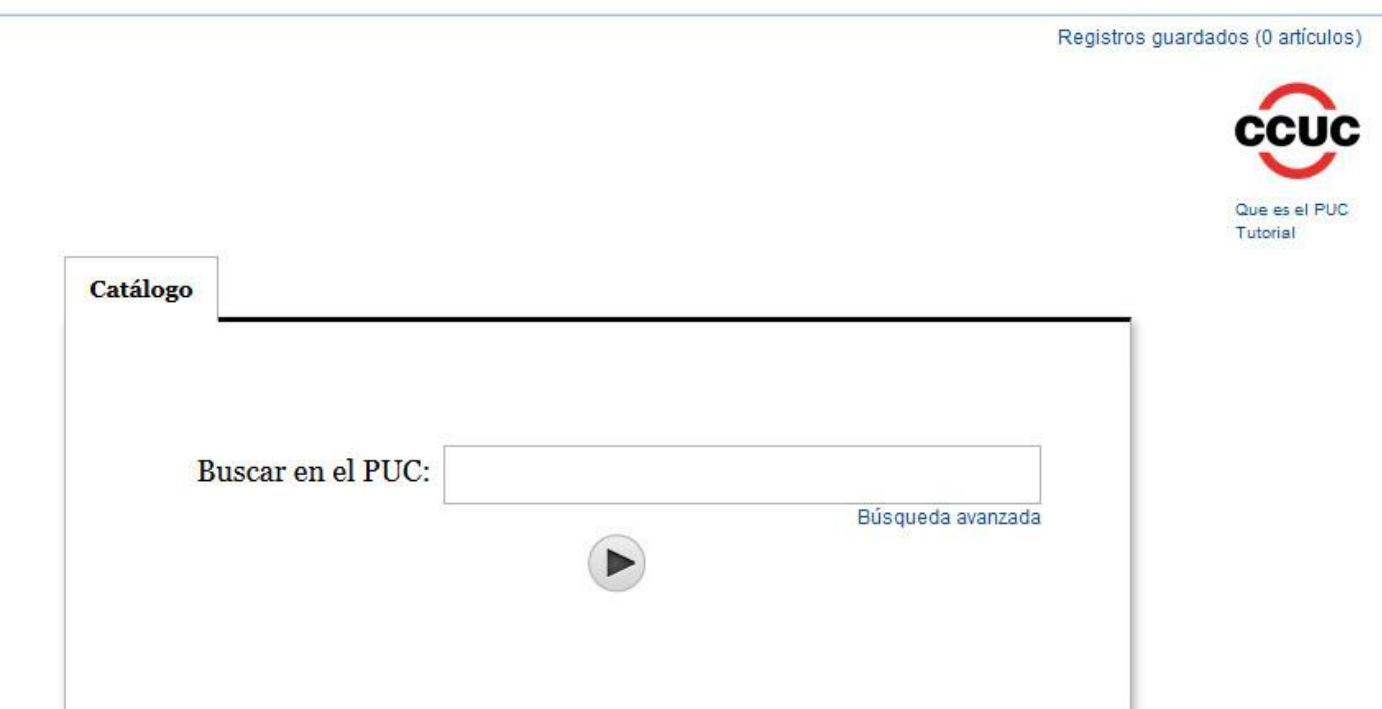

**En breu el fons de les universitats catalanes es cercarà** 

**conjuntament Catàleg de biblioteques universitàries de Catalunya [http://puc.cbuc.cat](http://puc.cbuc.cat/)**

**Guia PUC<http://ddd.uab.cat/record/78825>**

# Catàleg CCUC

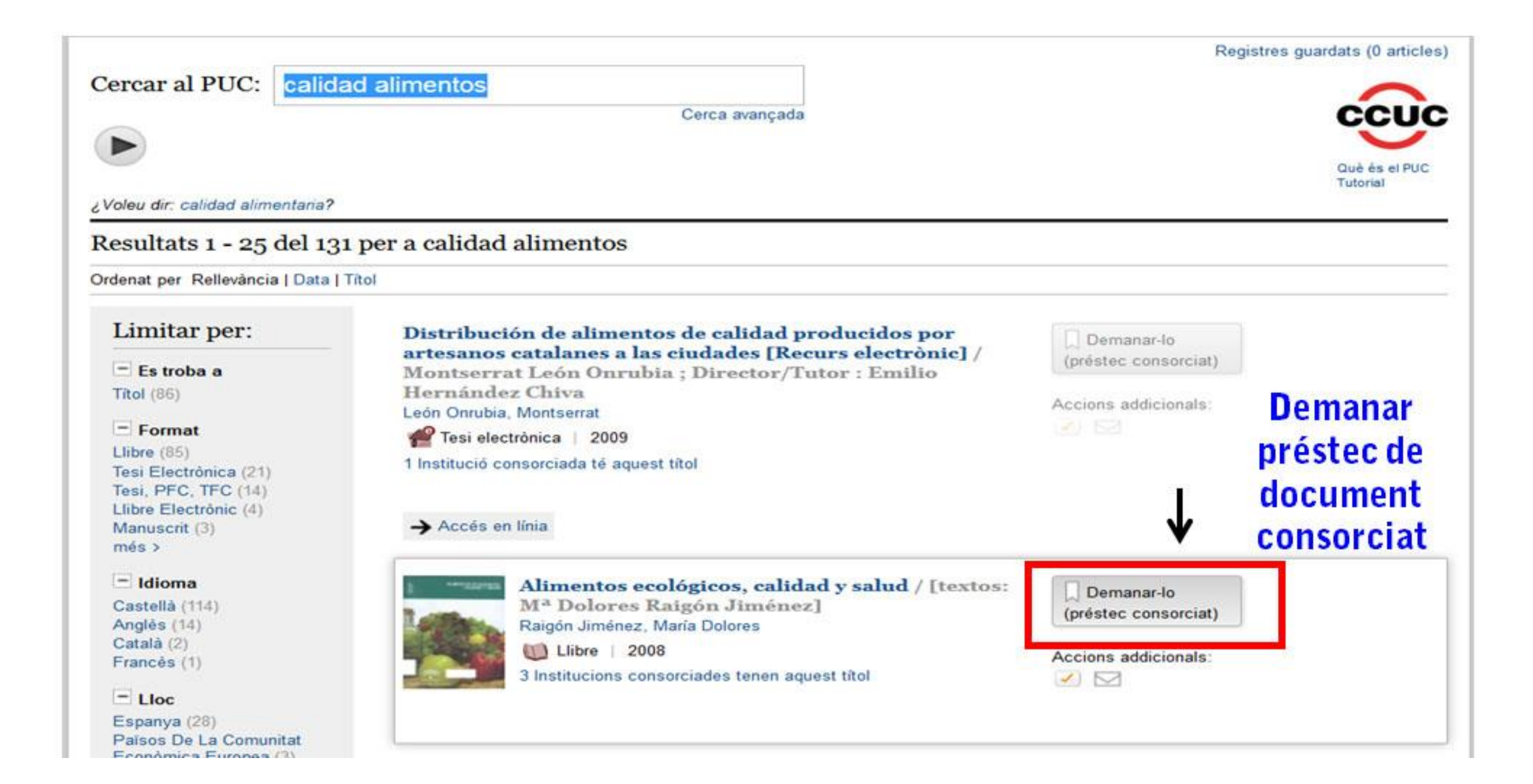

# Altres catàlegs

- Catàleg de biblioteques universitàries espanyoles [http://rebiun.crue.org](http://rebiun.crue.org/)
- Catàleg de biblioteques del Consejo Superior de Investigaciones Científicas [http://aleph.csic.es](http://aleph.csic.es/)
- Catàlegs de biblioteques a nivell europeu i internacional [http://catàleg.uab.cat/screens\\*cat/catàlegs\\_cat.html](http://catàleg.uab.cat/screens*cat/catàlegs_cat.html)

**En breu, la informació que conté el Trobador+ estarà integrada quan utilitzem el cercador (llibres electrònics, revistes electròniques i bases de dades)**

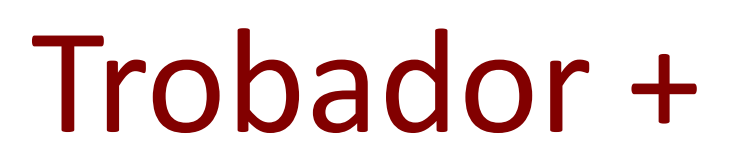

• **Trobador+** és una interfície que us permet cercar i trobar de forma ràpida articles de revista i altres documents digitals cercant en una única base de dades central. Podeu accedir al text complet si aquest és disponible. També podeu fer la cerca directament a un grup de recursos electrònics seleccionats segons l'àmbit temàtic.

• **Accés:**

- Hi podeu accedir des de la web del SdB. Per tal de gaudir de tots els recursos, eines i serveis disponibles, cal que us identifiqueu amb el vostre **NiU i paraula de pas.**
- Si hi accediu des d'un ordinador de fora de la xarxa de la UAB, cal que hi accediu a traves del servei ARE (Accés als Recursos Electrònics ): <https://login.are.uab.cat/>

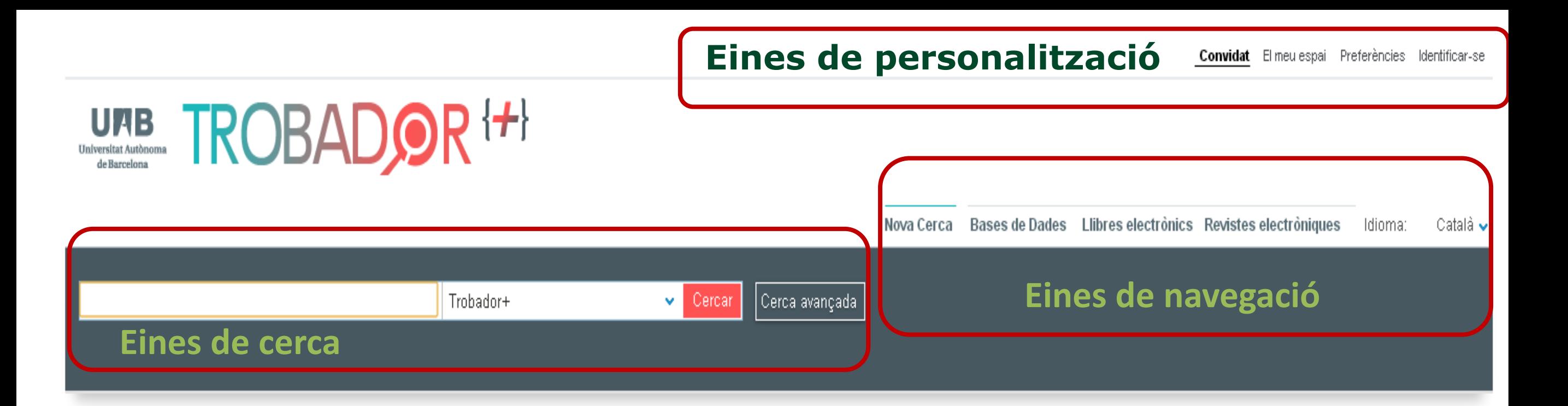

Trobador+ és una eina que us permet localitzar articles i altres documents digitals d'una forma fàcil i ràpida, i també seleccionar i quardar els vostres recursos preferits. Per saber-ne més vegeu l'ajuda.

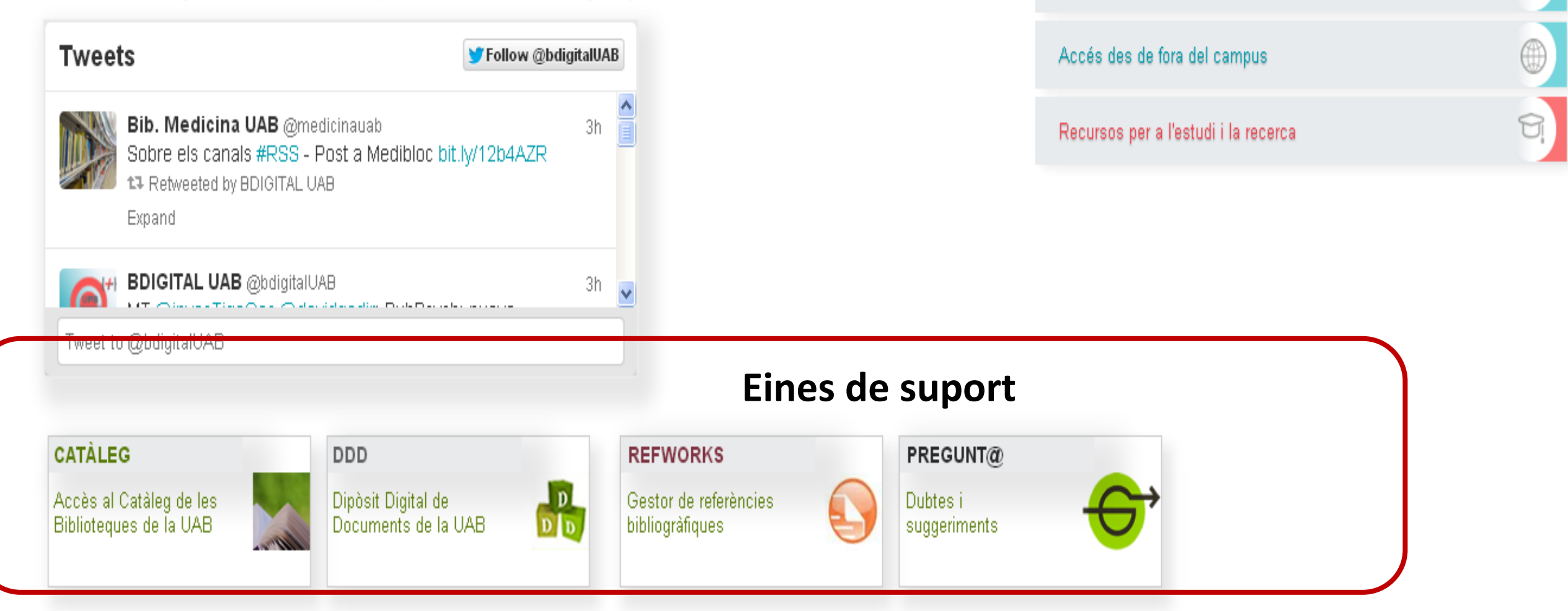

Identifica't per tenir accés a totes les funcionalitats

## Cerca simple

- Escriviu el terme o termes de consulta a la finestra de text i executeu la cerca amb el botó *Cercar*.
- Podeu combinar dos termes mitjançant **operadors booleans** (AND, OR, NOT), en majúscules. Per defecte, entre dos o més termes s'aplica l'operador AND (intersecció). Utilitzeu OR per buscar una de les paraules que heu escrit i NOT per excloure documents que continguin la paraula escrita. Podeu accedir a més opcions de cerca utilitzant la cerca avançada.
- Utilitzeu les "cometes" per cercar **expressions literals**.
- Utilitzeu **\*** si només escriviu l'arrel de la paraula (ex/ health\* = health, healthy) o **?** si voleu substituir una lletra.

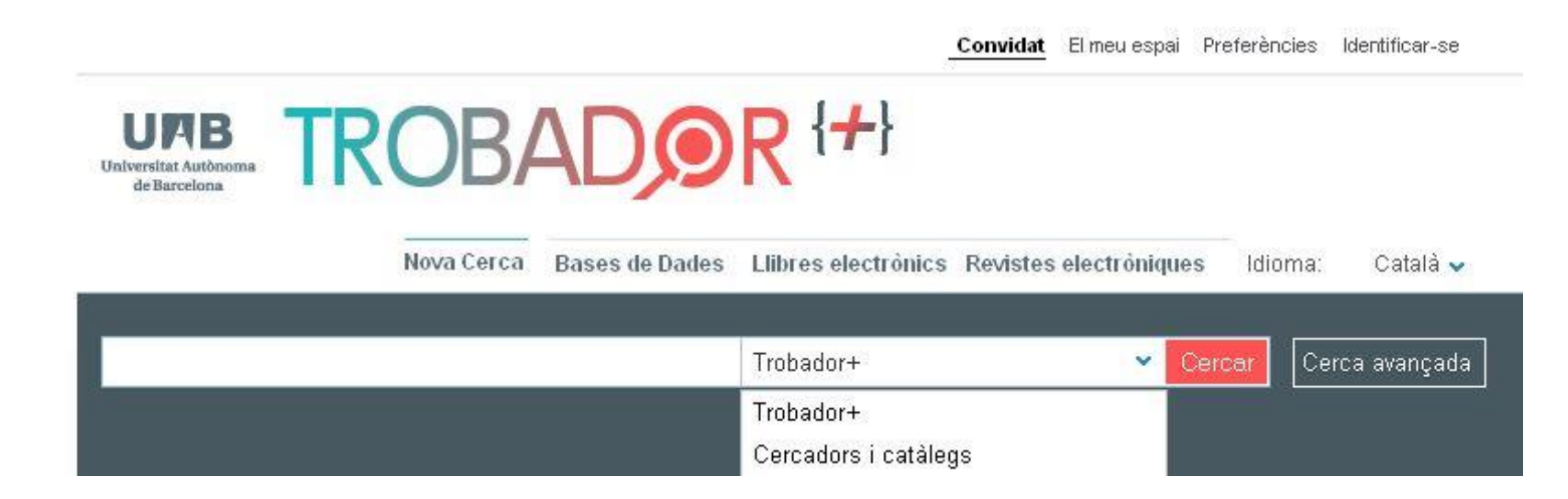

## Cerca avançada

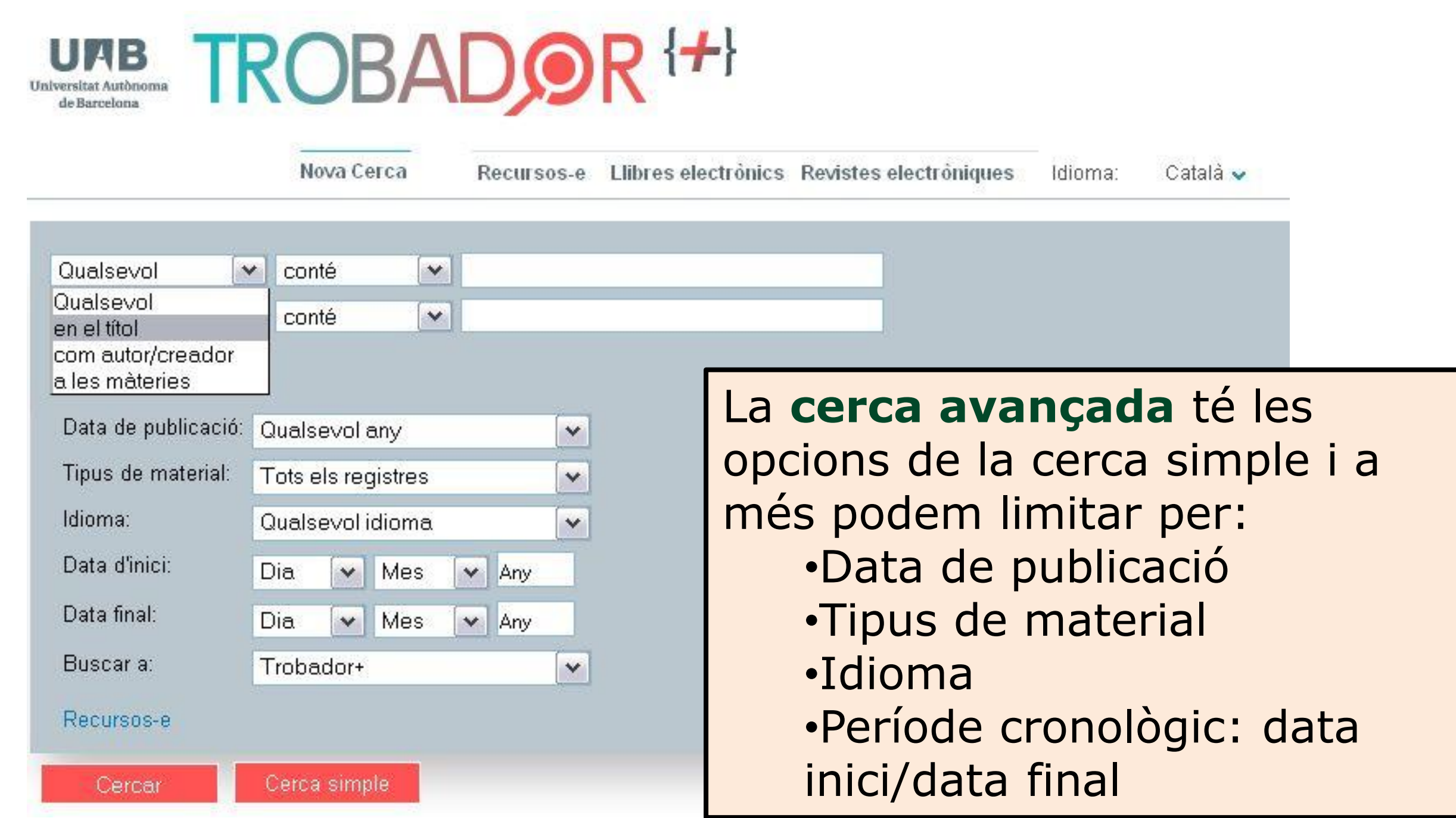

## Cerca avançada

### **A l'hora de realitzar una cerca podeu utilitzar:**

#### **Operadors booleans** en

majúscules (AND, OR , NOT) Per defecte, entre dos o més termes s'aplica AND.

**Parèntesis** per a agrupar els termes de la consulta Exemple: Shakespeare (tragedy OR sonnet).

**"Cometes"** per a cercar expressions literals. Exemple: "International Monetary Fund"

**Caràcter comodí** en una paraula:

\* Per a substituir una lletra o més

Exemple: cultur\* Recuperarà culture, cultura, cultural.

**?** Per a substituir una sola lletra Exemple: wom?n Recuperarà woman, women.

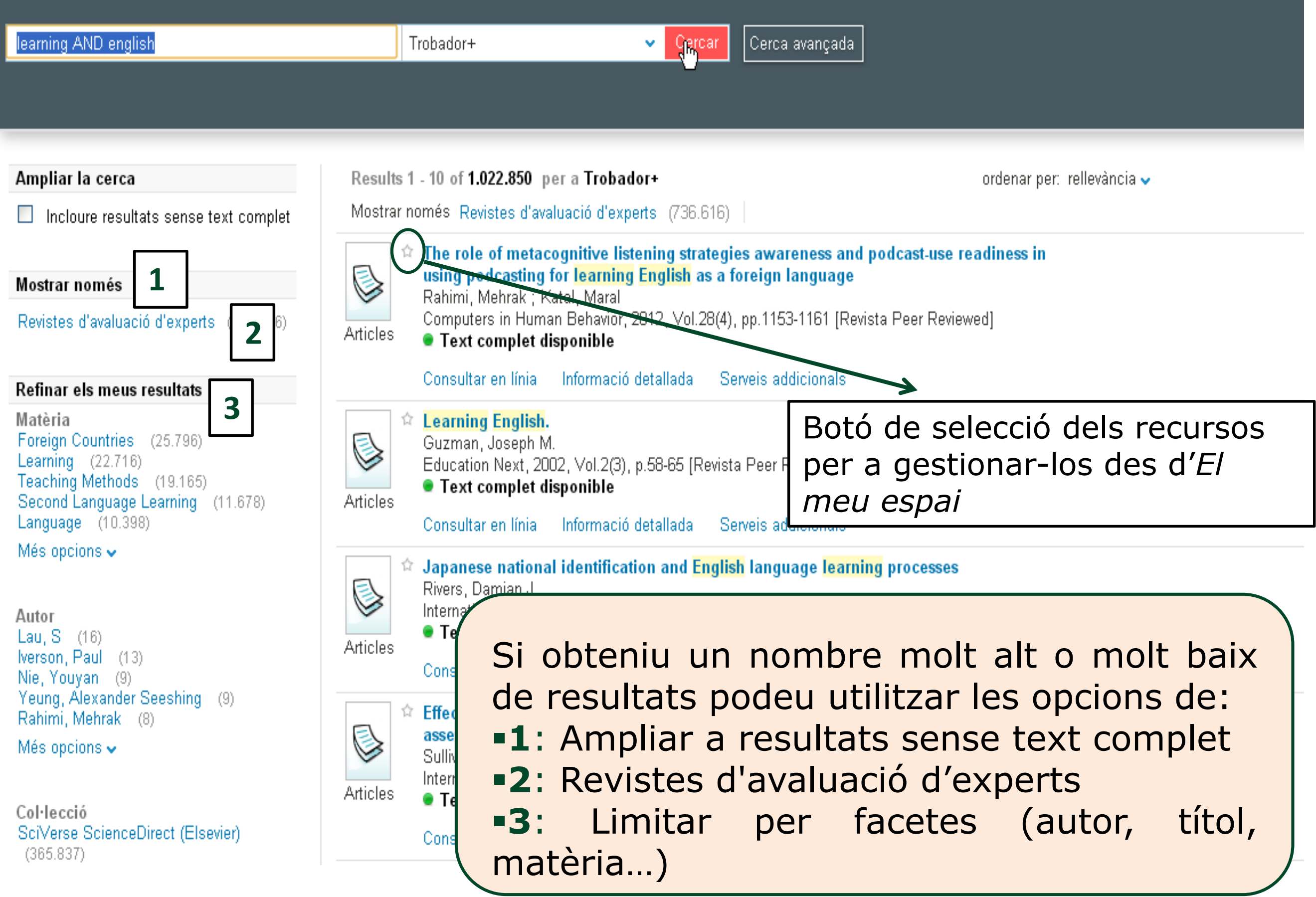

## Refinar els resultats

#### Ampliar la cerca  $\Box$  Incloure resultats sense text complet Mostrar només Revistes d'avaluació d'experts (736.616) Refinar els meus resultats Matèria Foreign Countries (25.796) Learning (22.716) Teaching Methods (19.165) Second Language Learning (11.678) Language (10.398) Més opcions  $\sim$ Autor Lau,  $S$  (16) Iverson, Paul (13) Nie, Youyan (9) Yeung, Alexander Seeshing (9) Rahimi, Mehrak (8) Més opcions  $\sim$

Col·lecció SciVerse ScienceDirect (Elsevier)  $(365.837)$ MEDLINE (NLM) (267.048) ERIC (U.S. Dept. of Education)  $(1.02, 40.4)$ 

#### Data de creació Abans de 1957 (4.049) 1957 i 1970 (7.829) 1971 1984 (28.401) 1985 i 1999 (135.138) Després de 1999 (859.422)

Més opcions  $\sim$ 

Tipus de recurs Articles (777.660) Articles de premsa (174.107) Ressenyes (99.932) Recursos de text (56.695) Congressos i conferències (18.262)

Més opcions  $\smile$ 

Idioma Anglès (1.005.234) Alemany (1.868) Francès (811) **Xinès** (551) Castellà (516)

Més opcions  $\sim$ 

Títol revista Computers & Education (2.926) Contemporary Educational Psychology  $(986)$ Early Childhood Education Journal (307) Educational Studies (114) English Language Teaching (305) Més opcions  $\sim$ 

#### Noves cerques suggerides

per aquest autor/creador: Lau, S Iverson, Paul Nie, Youyan Yeung, Alexander Seeshing Rahimi, Mehrak

en aquest tema: **Foreign Countries** Learning **Teaching Methods** Second Language Learning Language

 $\blacksquare$  rss

→ Afegir pàgina al meu espai

Biblioteques de la UAB Contactar

Powered by ExLibris Primo

### Resultats

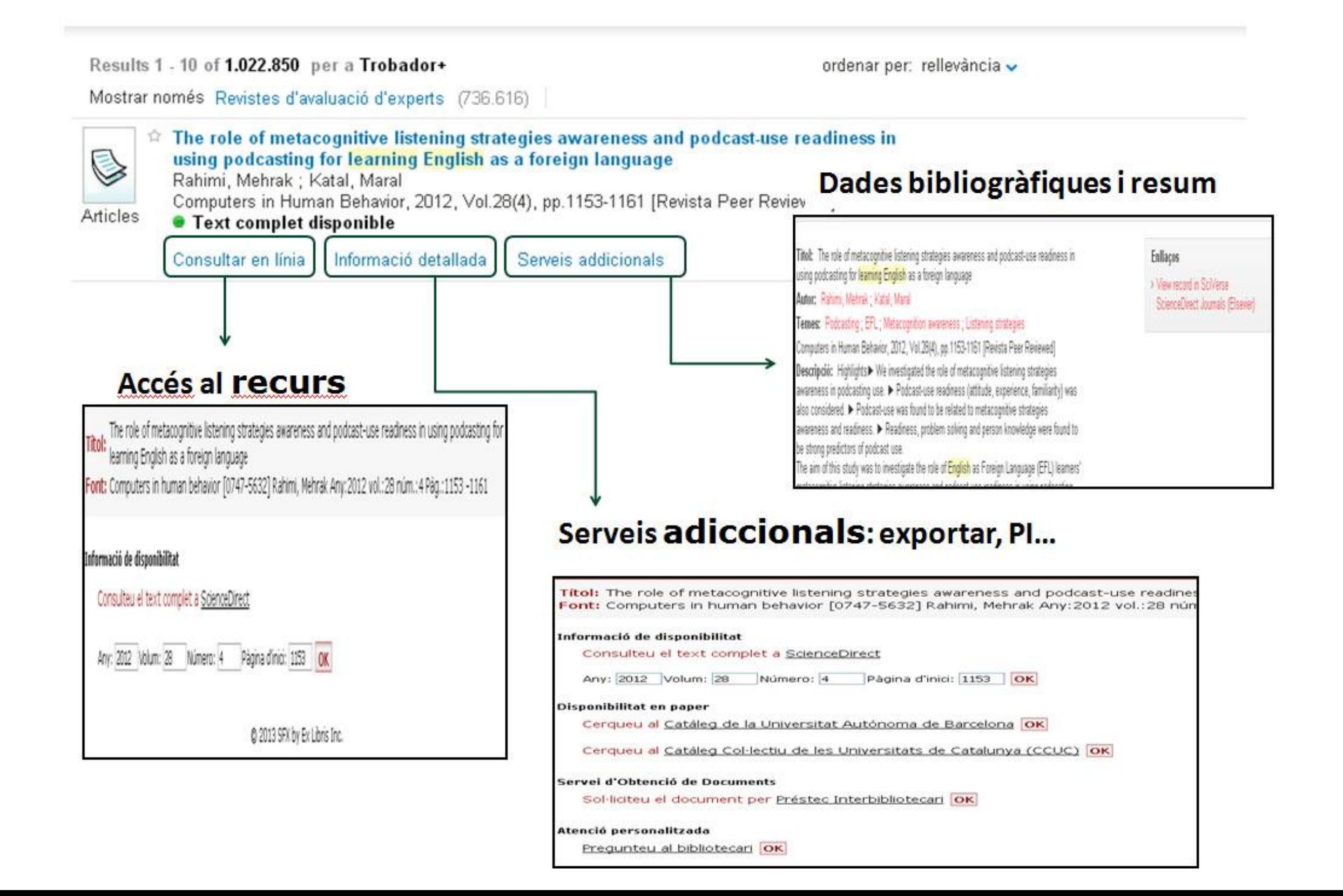

## Tipologia de documents

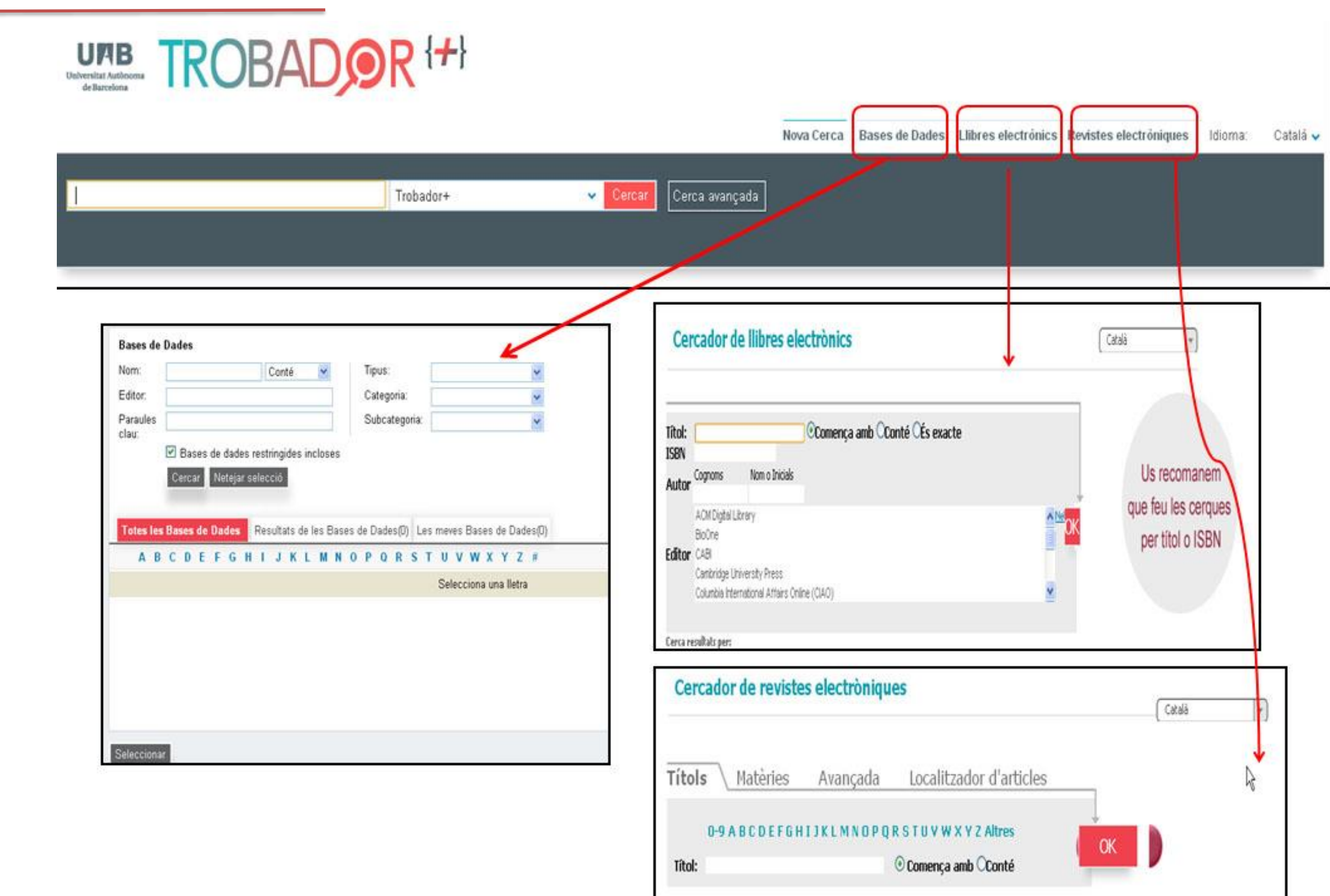

32

### Cercar a Internet

Cal tenir en compte que: A Internet hi ha molta informació poc fiable i poc rigorosa i cal fer una lectura crítica de la informació trobada a Internet

- **Cercadors**: eina de cerca consistent en una base de dades de pàgines web indexades automàticament, que permet a l'usuari fer consultes a partir d'una o més paraules que apareguin en els documents indexats. Són útils per trobar documents i llocs web, donen accés a informació actualitzada i recuperen una gran quantitat d'informació (això comporta perill d'infoxicació).
- **Portals temàtics**: són llocs web que tenen com a objectiu oferir a l'usuari, de manera fàcil i integrada, un conjunt de recursos i serveis d'una temàtica específica on la informació es manté actualitzada constantment. Experts en la matèria seleccionen els recursos.

#### Cercar a Internet

#### [Guia temàtica de Ciència Animal i Aliments](http://www.uab.cat/web/guies-tematiques/ciencia-animal-i-aliments-1345711332349.html)

Pub Med PubMed

**Scopus** Scopus

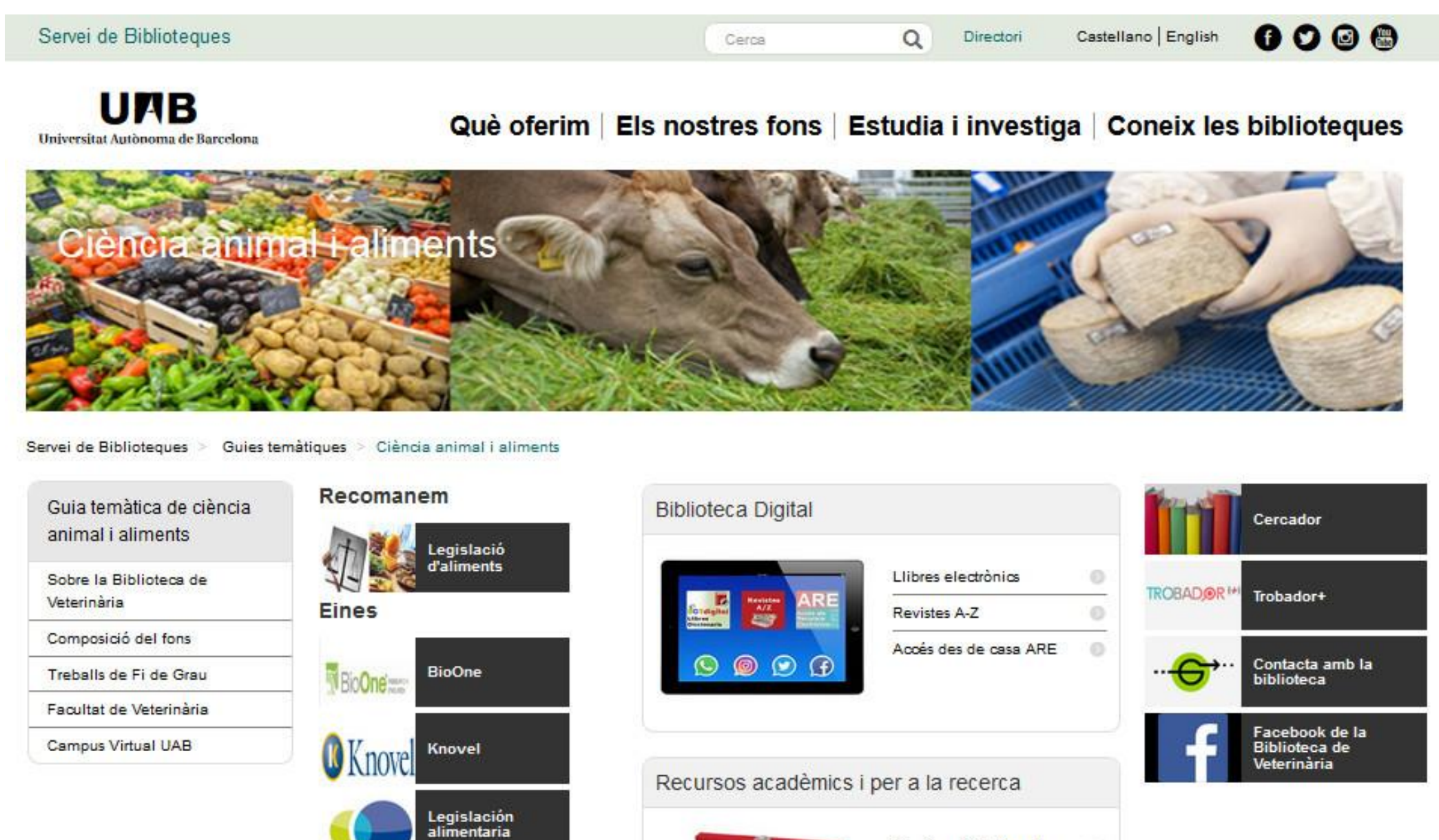

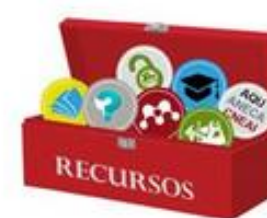

Citacions i bibliografia

Propietat intel·lectual

Suport als treballs

acadèmics

Mendeley

 $\circ$ 

 $\circ$ 

 $\circ$ 

 $\odot$ 

#### Cercar a Internet

#### [Guia temàtica de Medicina i Sanitat Animals](http://www.uab.cat/web/guies-tematiques/medicina-i-sanitat-animal-1345711643508.html)

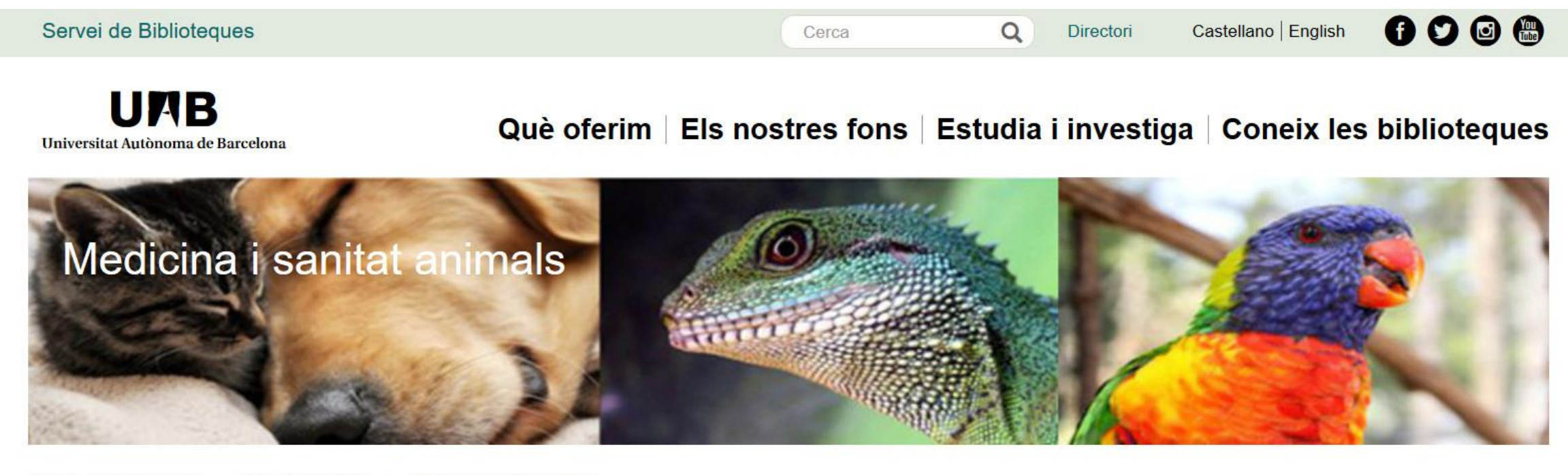

Servei de Biblioteques > Guies temàtiques > Medicina i sanitat animal

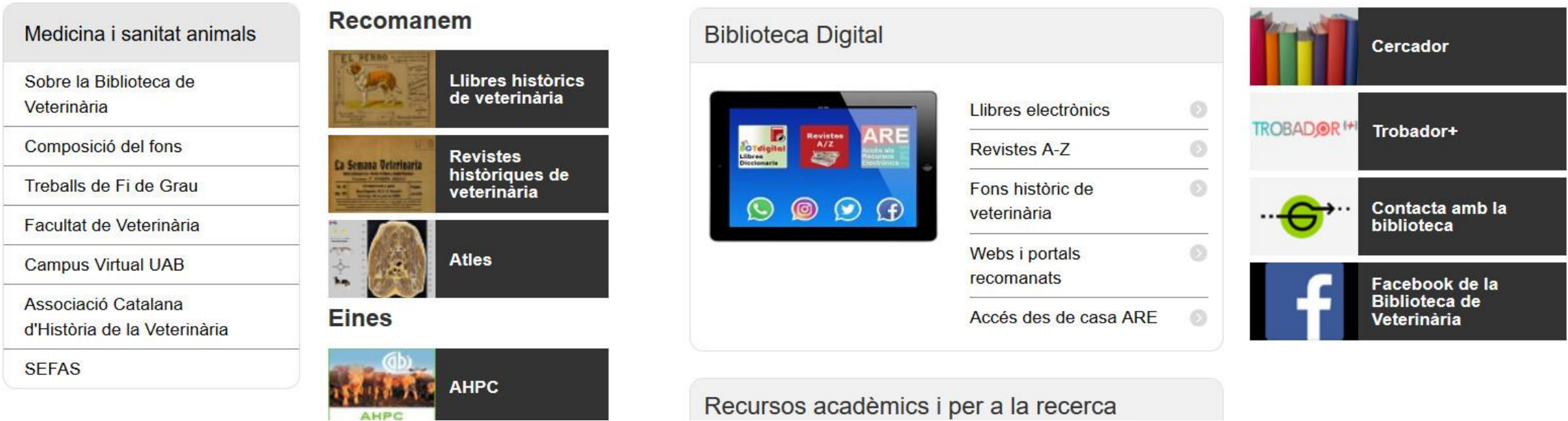

### Cercadors acadèmics

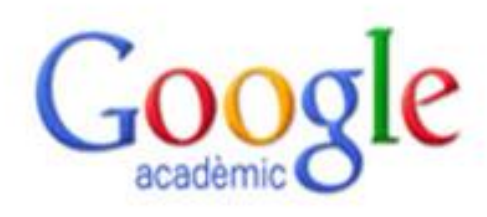

Google Académico. Permet cercar bibliografia especialitzada. Es realitzen cerques en l'àmbit interdisciplinar i fonts diverses com estudis revisats per especialitstes, tesis, llibres, resums i articles d'editorials acadèmiques, societats professionals, universitats i d'altres organitzacions acadèmiques. scholar.google.es

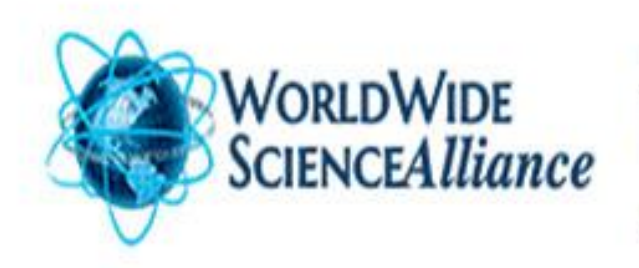

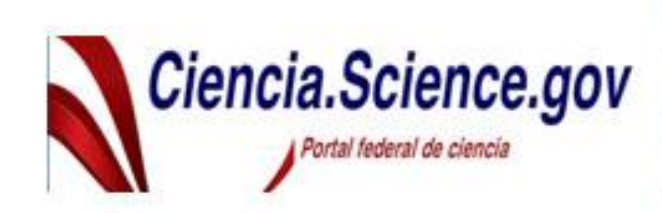

**WorldwideScience** Plataforma multilingüe que cerca en portals internacionals, desenvolupada per la Office of Scientific and Technical Information (OSTI), una secció del Office of Science within the U.S. Department of Energy. worldwidescience.org

Ciencia. Science. Gov. Ciencia. Science.gov es la versió en castellà del portal Science gov que agrupa les principals organitzacions científiques dels Estats Units. Cerca en més de 60 bases de dades i en mes de 2200 portals web de 15 agències federals, amb una oferta de 200 milions de pàgines d'informació científica de rellevància als USA, i incorporant resultats de recerca en el desenvolupament

ciencia.science.gov

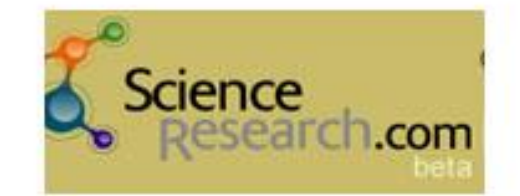

ScienceResearch.com. És un motor de cerca gratuit i públic que utilitza tecnologia avancada de "cerca federada" dins de la "internet profunda (Deep web) i que ofereix resultats de qualitat per la consulta a altres motors de cerca reconeguts, la classificació de resultats i l'eliminació de duplicats.

scienceresearch.com/scienceresearch

# Bases de dades

- Conjunt d'informació descriptiva de documents que han estat preseleccionats. Informació controlada, emmagatzemada i sistematitzada per a facilitar-ne la recuperació.
	- Proporcionen referències bibliogràfiques d'articles amb nom d'autor, títol de l'article, títol de la revista, volum i/o número, números de pàgina, data, resum de l'article, etc.
	- Permeten l'accés al text complet de l'article si la universitat està subscrita a la publicació.
	- Permeten saber què s'ha publicat sobre un tema.
	- No informen sobre la localització ni la disponibilitat.

## Bases de dades científiques més importants

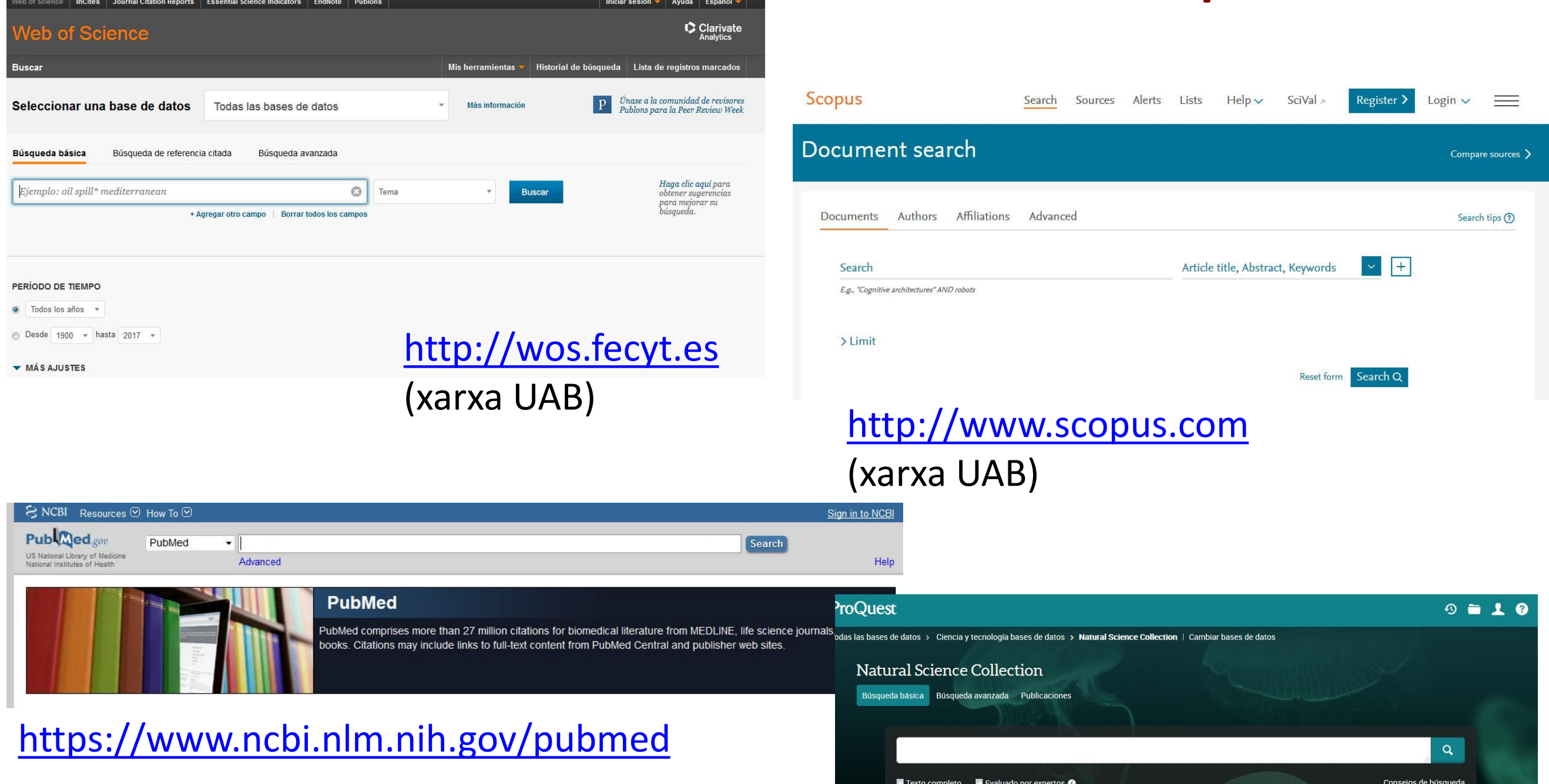

Natural Science Collection <https://search.proquest.com/naturalscience/index> Health & Medical Collection <https://search.proquest.com/healthcomplete/advanced>

## Bases de dades de veterinària

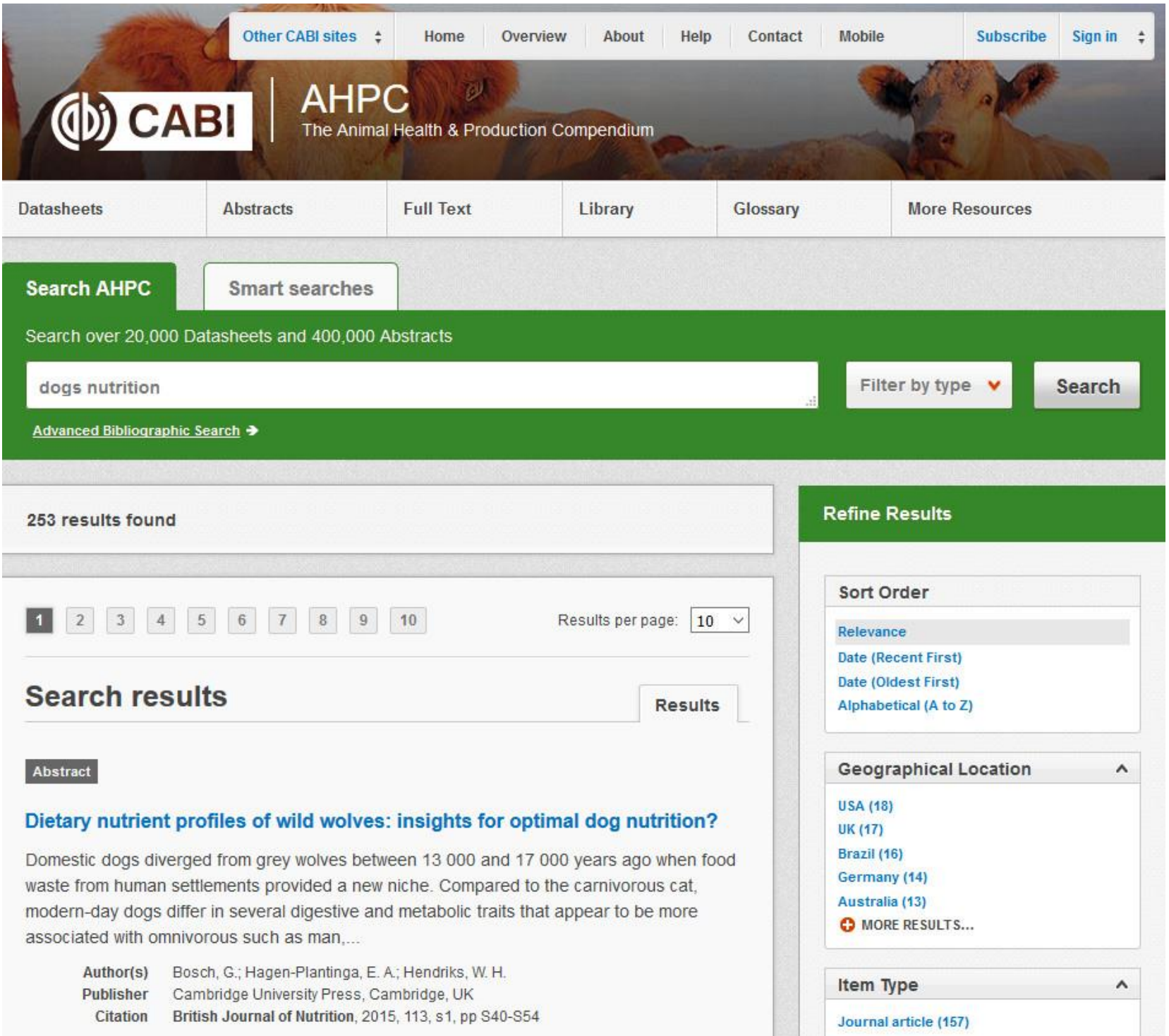

AHPC – The Animal Health & Production Compendium

<http://www.cabi.org/ahpc>

## Bases de dades de veterinària

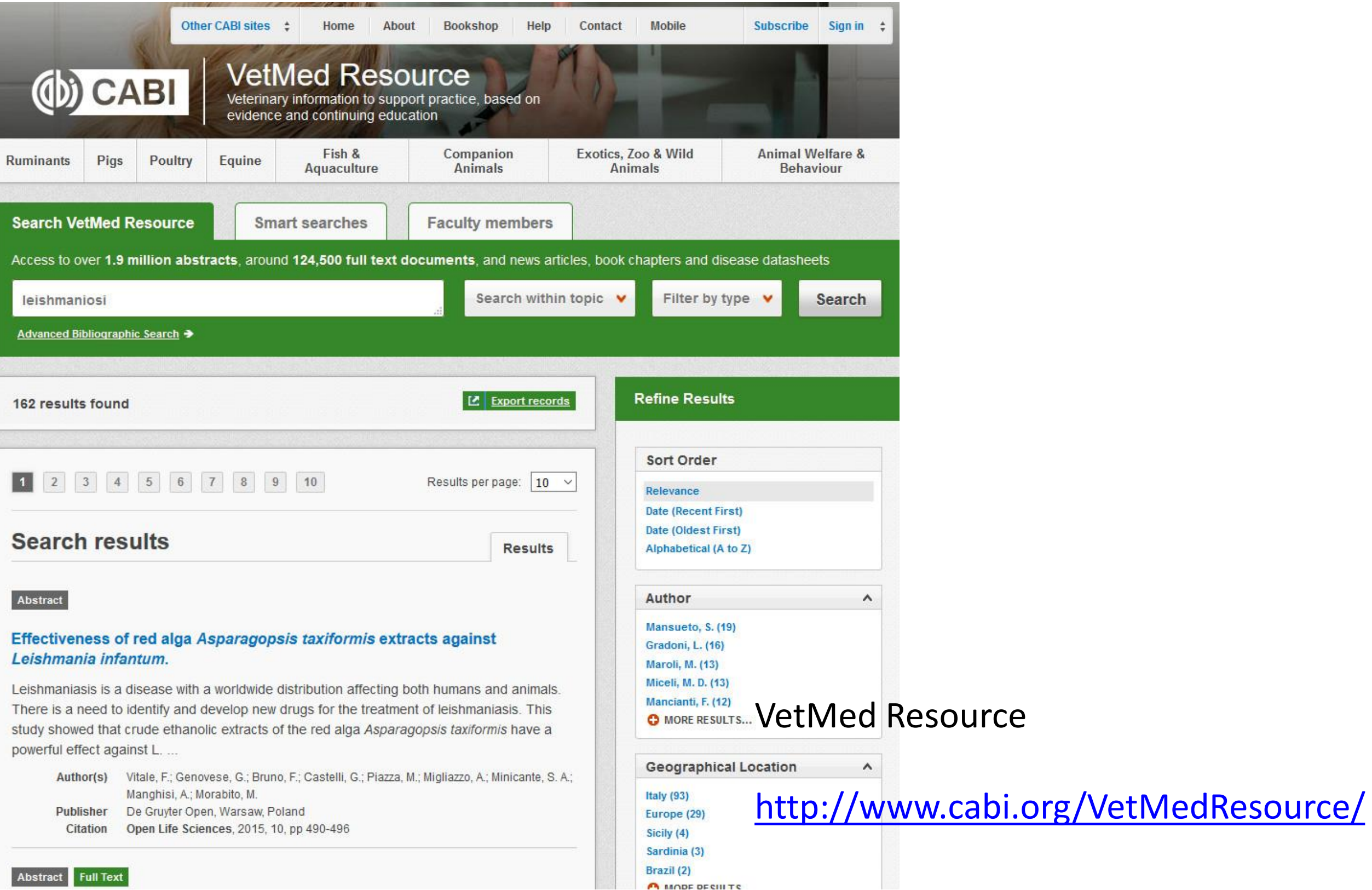

## Alertes

• Les alertes de cerques a les bases de dades us permeten guardar estratègies de cerca i rebre alertes automàtiques de nous resultats que coincideixen amb dita estratègia, tant per correu electrònic, com per RSS. Feu una cerca, guardeu l'estratègia i configureu l'alerta per rebre les novetats.

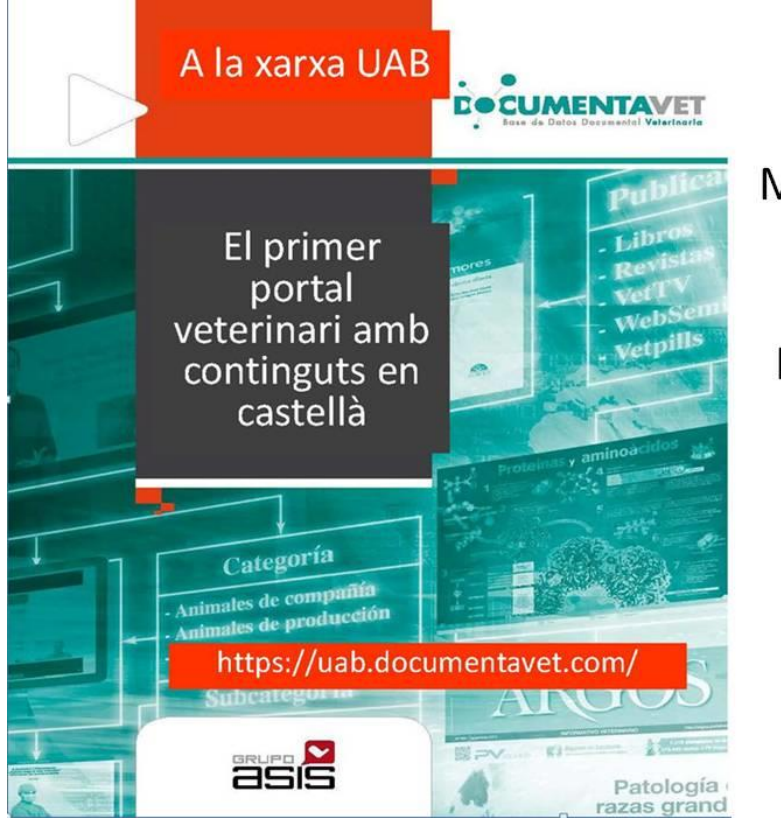

Més de 70 llibres electrònics

Revistes Argos i Albéitar

Webseminars, vídeos....

**[Documentavet](https://uab.documentavet.com/) (Editorial Servet)**

### **[Wageningen](http://www.wageningenacademic.com/action/showPublications?category=4003603&pubType=bookOnly&) Academic**

[Podeu accedir a través del cercador de](http://www.uab.cat/biblioteques)  biblioteques o a través de l'apartat [Llibres electrònics de la Guia de ciència](http://www.uab.cat/web/guies-tematiques/ciencia-animal-i-aliments/llibres-electronics-1345725508602.html) animal i aliments i de la Guia de [medicina i sanitat animals](http://www.uab.cat/web/guies-tematiques/medicina-i-sanitat-animal-1345711643508.html)

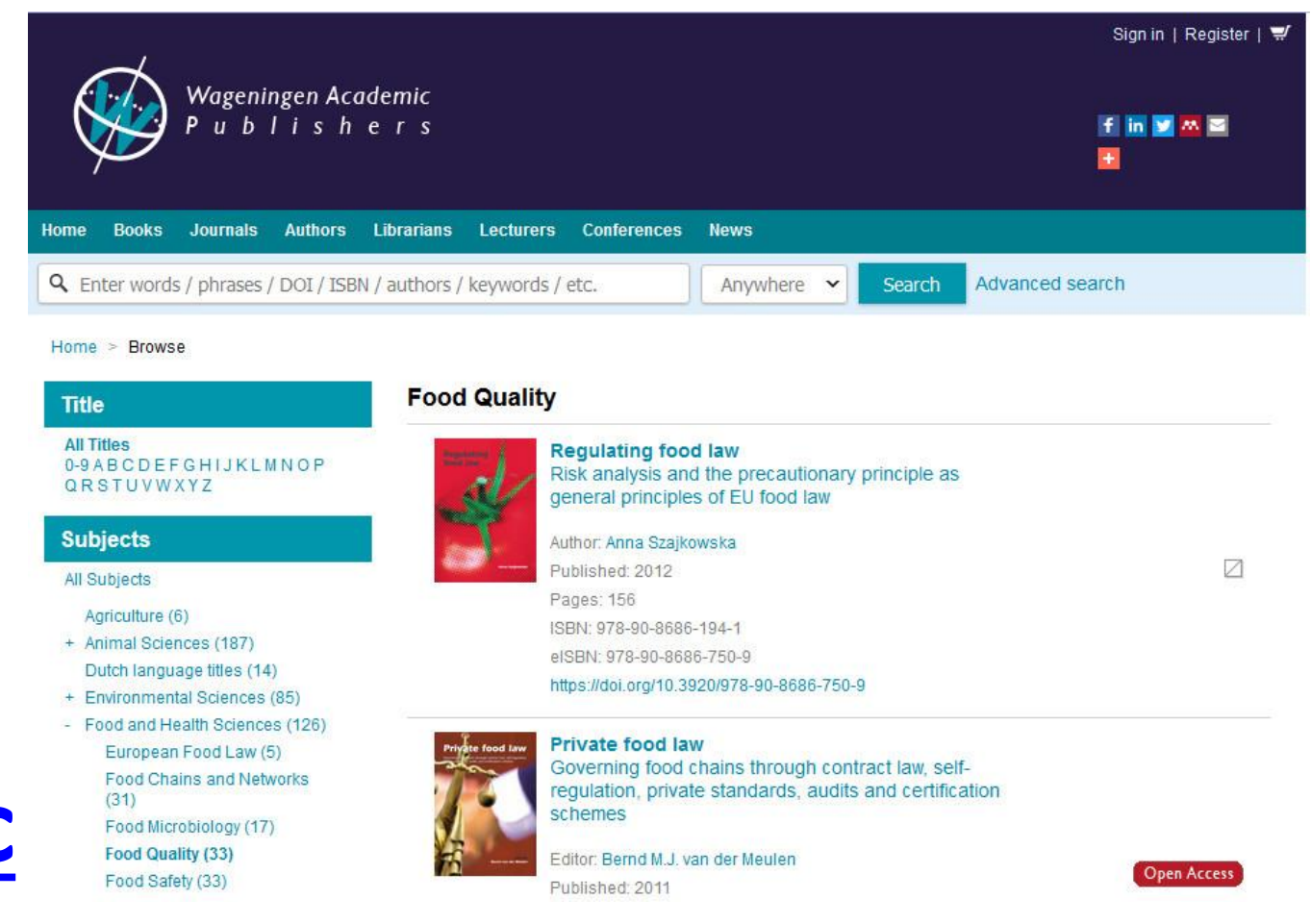

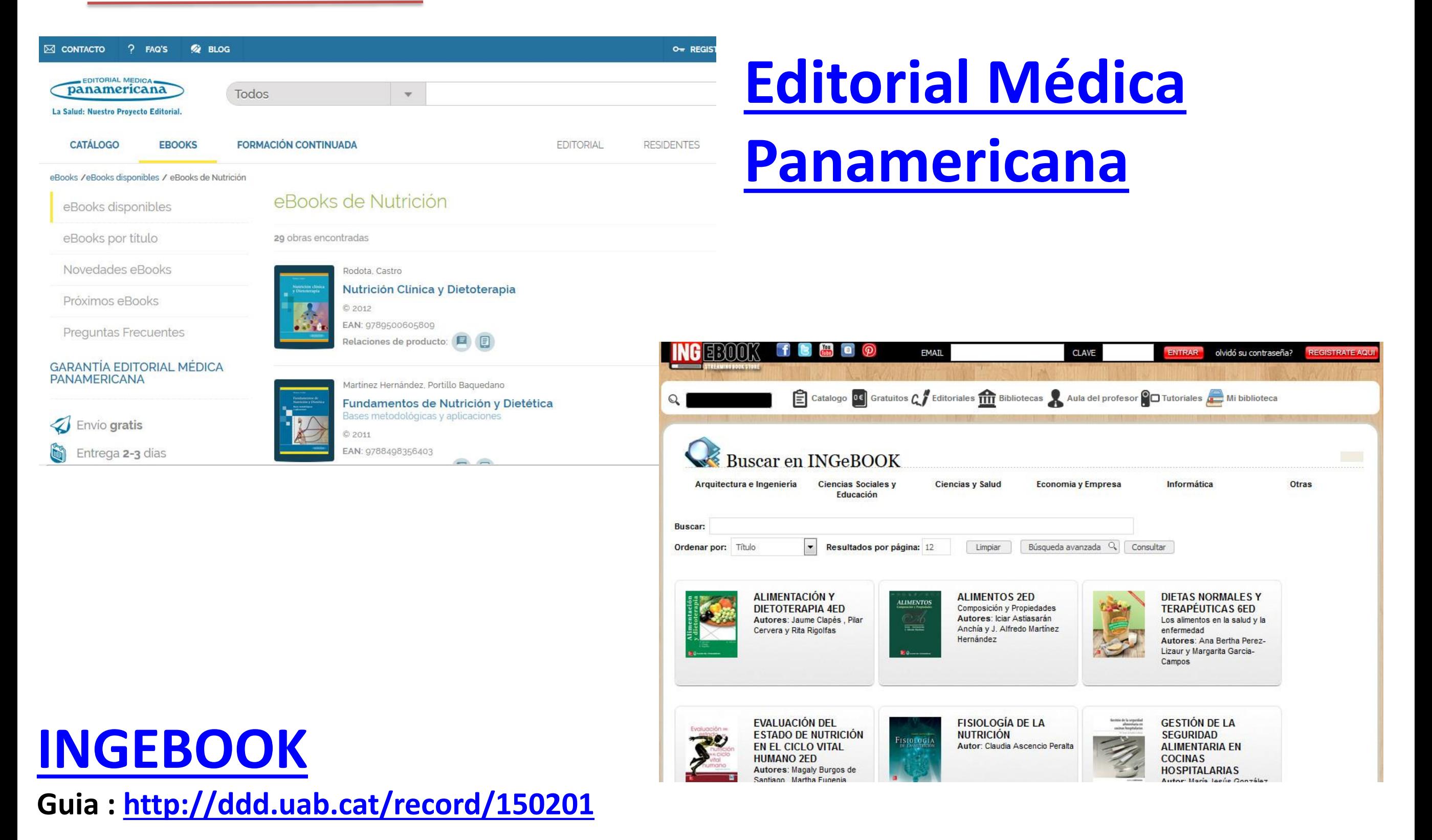

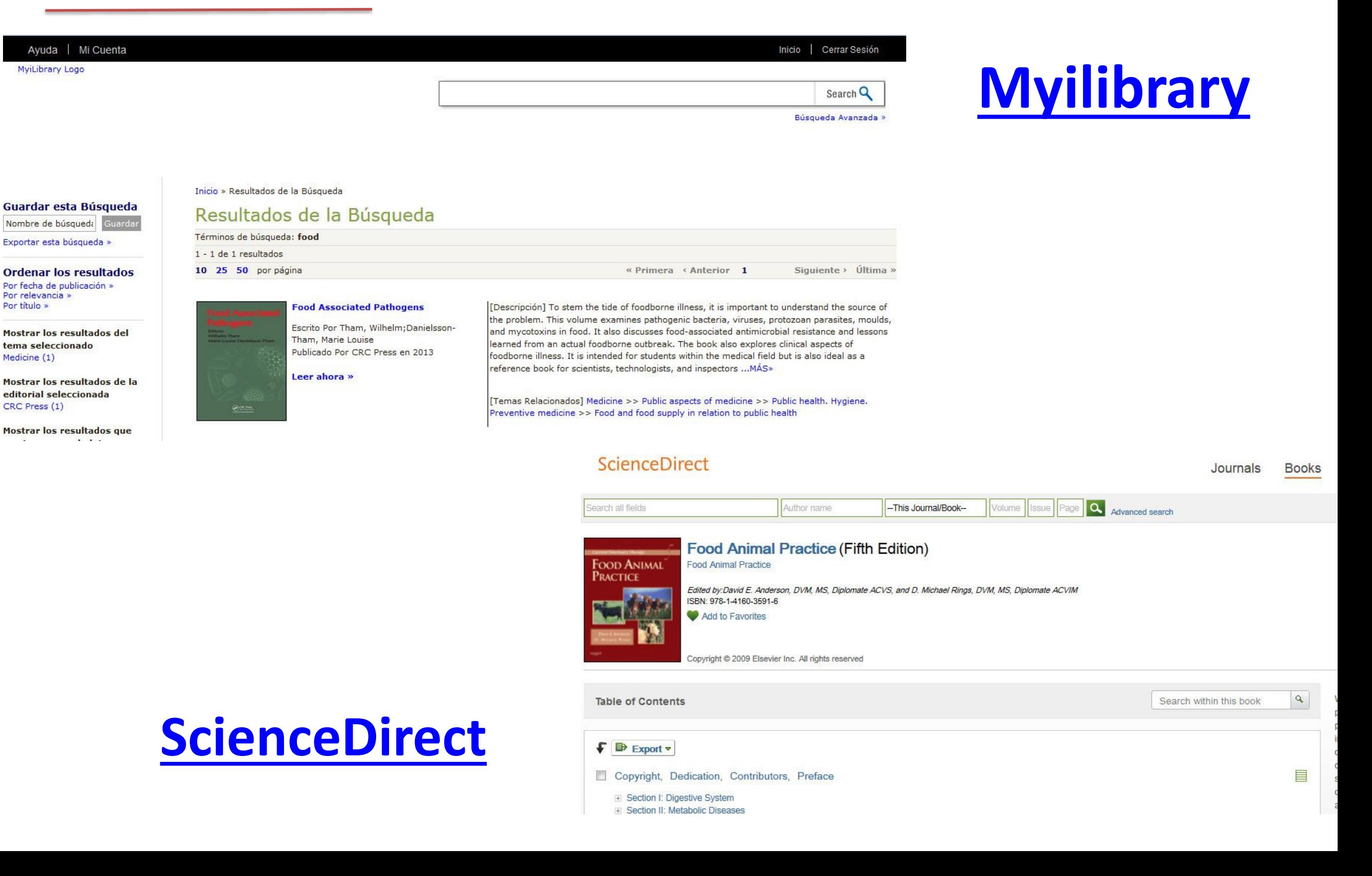

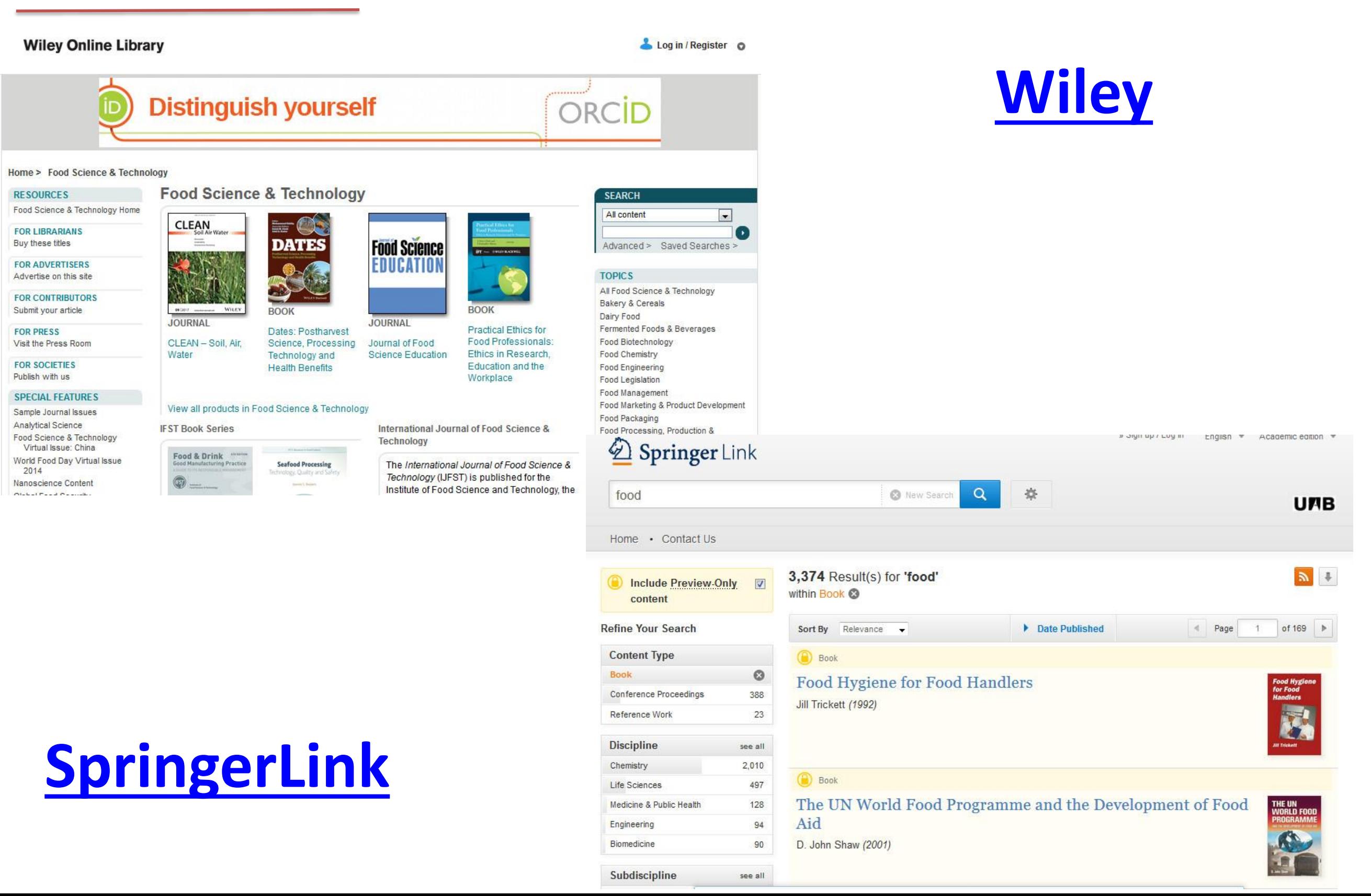

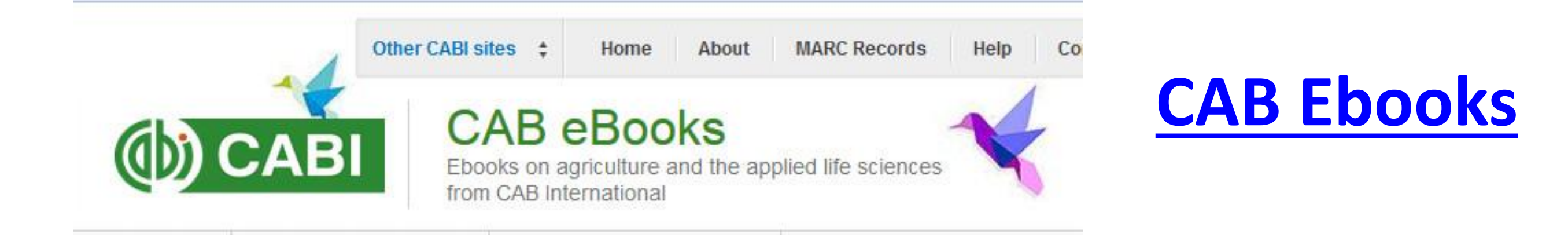

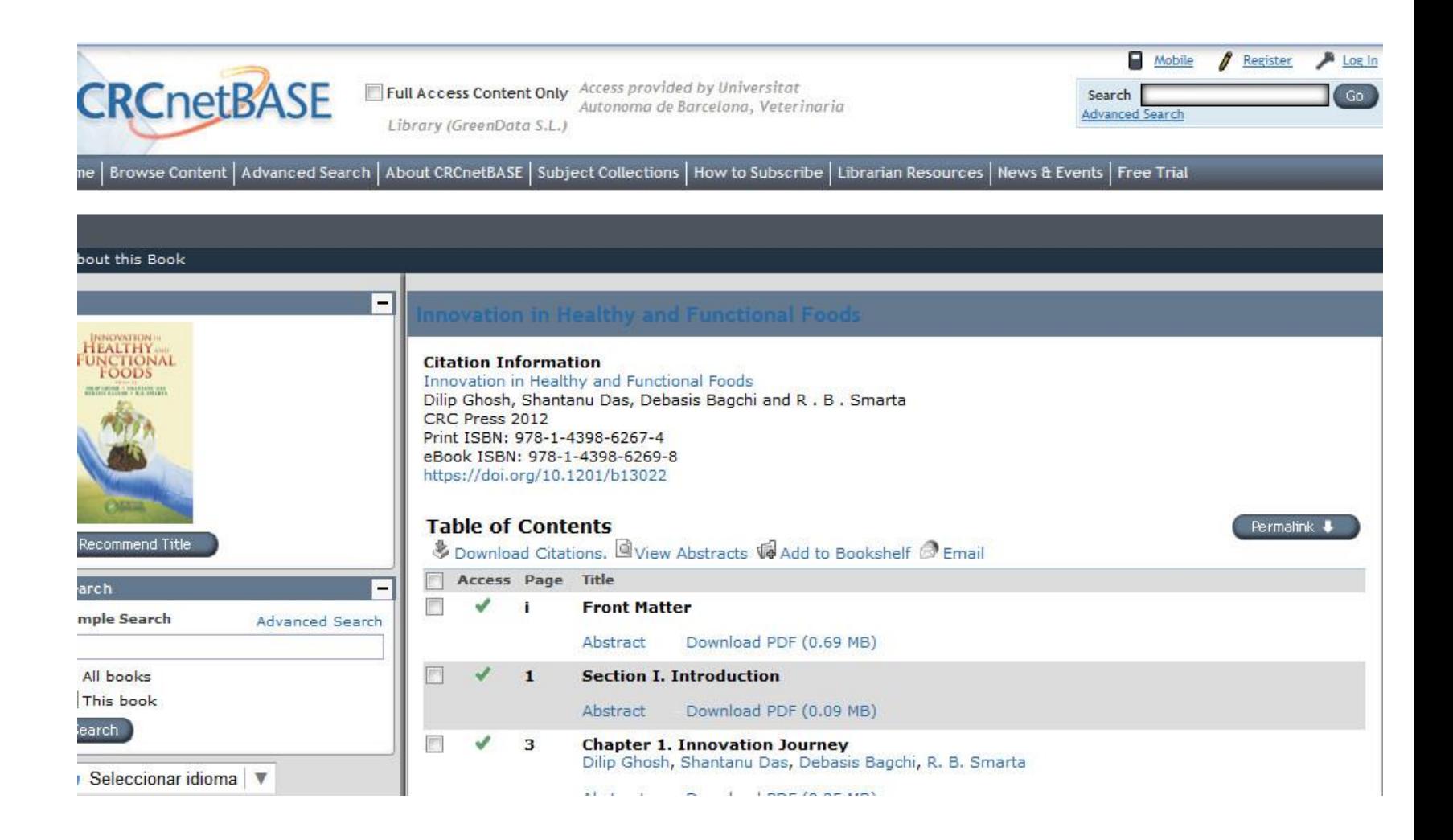

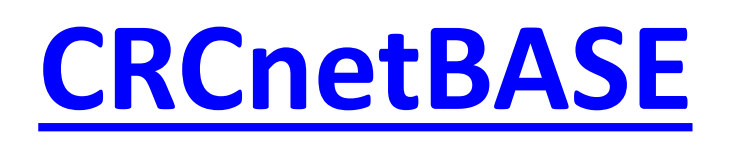

#### **Llibres accés evidència (Evicence Based Medicine) que podeu trobar en la [Guia de medicina i sanitat animals](http://www.uab.cat/web/guies-tematiques/medicina-i-sanitat-animal-1345711643508.html)**

Llibres accés evidència (Evicence Based Medicine) :

- ScienceDirect (2015-2016) Podeu consultar el llistat dels llibres (finalitza desembre del 2017)
- Springerlink (2001-2016) Podeu consultar el llistat dels llibres (finalitza octubre del 2017)
- Wiley (2001-2016) Podeu consultar el llistat dels llibres (finalitza desembre del 2017)

#### **Llibres d'accés obert qu[e podeu trobar en la Guia de medicina i](http://www.uab.cat/web/guies-tematiques/medicina-i-sanitat-animal-1345711643508.html)  sanitat animals**

Llibres electrònics en accés obert :

- · Código sanitario para los animales acuáticos 2016
- Código sanitario para los animales terrestres 2016
- · Diccionari de veterinària i ramaderia
- · Manual de las pruebas de diagnóstico y de las vacunas para los animales acuáticos 2016
- Manual de las pruebas de diagnóstico y de las vacunas para loa animales terrestres 2016
- Merck veterinary manual http://www.merckmanual.com

## Tesis

- **Dissertations and Theses:** Citacions de tesis i treballs de recerca d'àmbit internacional. <http://search.proquest.com/pqdtglobal?accountid=15292>
- **TDX**: Tesis doctorals llegides a Catalunya i altres comunitats consorciades a text complet Accés lliure [http://www.tdx.cat](http://www.tdx.cat/)
- **Teseu** :Referència bibliogràfica de tesis doctorals llegides en universitats espanyoles. [http://www.educacion.gob.es/teseo/irGestionarConsulta.do;jsessionid](http://www.educacion.gob.es/teseo/irGestionarConsulta.do;jsessionid=461A041AC801E24DE893EA8D16A7DEB4) =461A041AC801E24DE893EA8D16A7DEB4
- **Redial** (1980--). Tesis doctorals de temàtica llatinoamericana llegides en universitats europees.<http://www.red-redial.net/tesis.php>
- **DART-Europe:** Tesis universitàries europees a text complet. <http://www.dart-europe.eu/basic-search.php>

#### **Ajuda: Com trobar tesis: <http://ddd.uab.cat/record/30118>**

# Repositoris digitals

- **DDD:** Dipòsit Digital de la UAB: [http://ddd.uab.cat](http://ddd.uab.cat/)
- **Recercat:** Documents de Investig. Universitats Catalanes [http://www.recercat.cat](http://www.recercat.cat/)
- **Raco:** Revistes Catalanes d'accés obert [http://www.raco.cat](http://www.raco.cat/)
- **Digital CSIC:** Documents d'investigació del CSIC: [http://digital.csic.es](http://digital.csic.es/)
- **Recolecta:** cercador de buscador de repositoris científics espanyols: [http://buscador.recolecta.fecyt.es](http://buscador.recolecta.fecyt.es/)
- **CORE:** Agregador de repositoris a nivell mundial. <http://core.ac.uk/search>
- **OPENAIRE:** Repositori cooperatiu europeu de investigació: [http://www.openaire.eu](http://www.openaire.eu/) 49

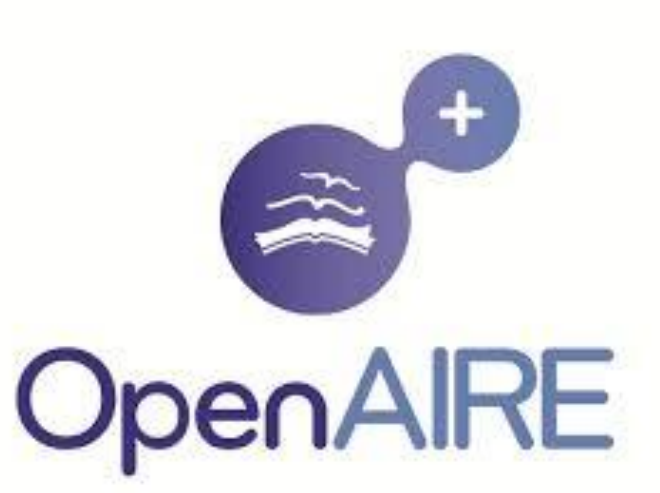

dipòsit digital de documents de la UAB

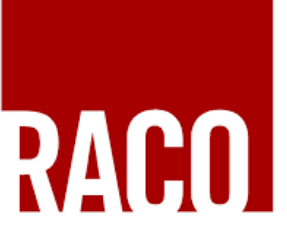

**Revistes Catalanes** amb Accés Obert

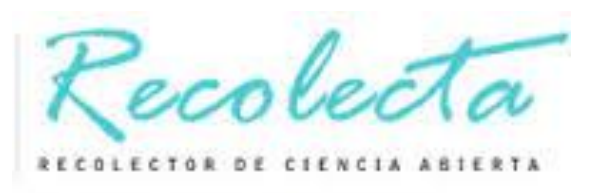

# Web del Servei de Biblioteques **[www.uab.cat/biblioteques](http://www.uab.cat/biblioteques)**

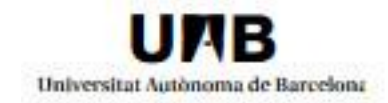

Què oferim | Els nostres fons | Estudia i investiga | Coneix les biblioteques

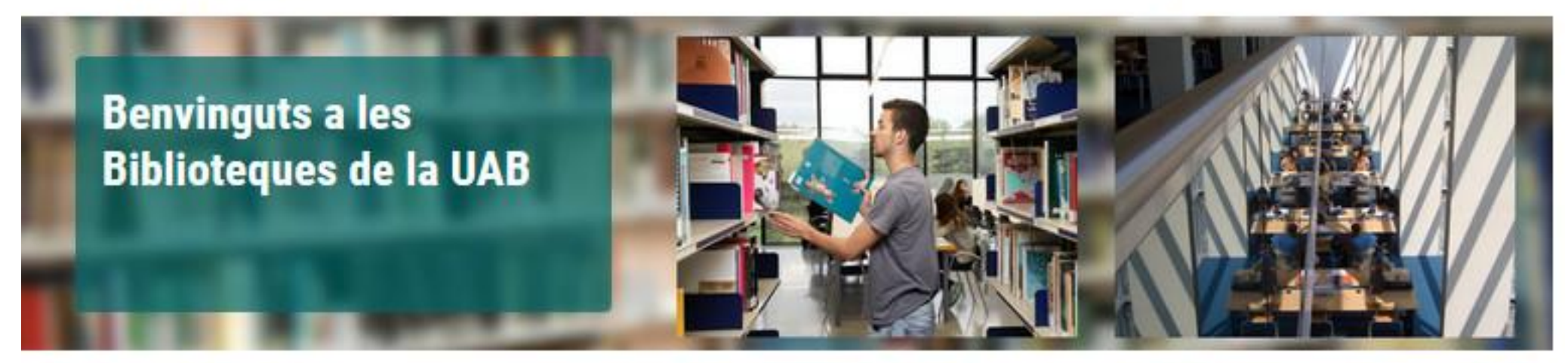

#### **Actualitat**

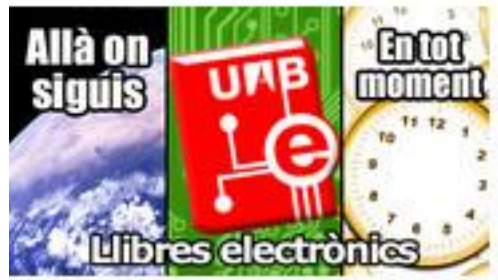

Llibres electrònics Emporta't la biblioteca allà on vagis! Llegir mes

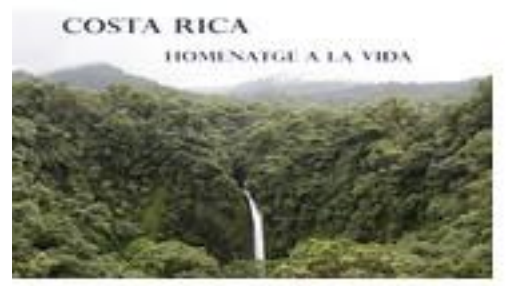

**II/I** Cercador El meu compte Q Cerca Dipòsit Digital de Revistes i llibres Trobador **Documents** digitals Bibliografia de cur Préstec Consorciat Bases de dades Més informació  $(PUC)$ 

50

#### **El** Guies temàtiques

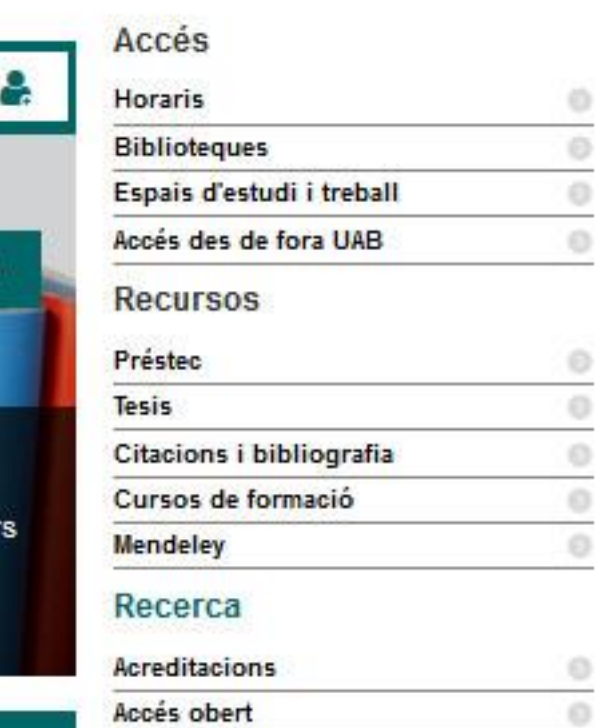

Propietat intel·lectual i accés obert  $\circ$ 

 $\circ$  $\circ$ 

Costa Rica: homenatge a la

**Twitter** 

# Accés des de casa

#### **ARE: Accés als Recursos Electrònics**

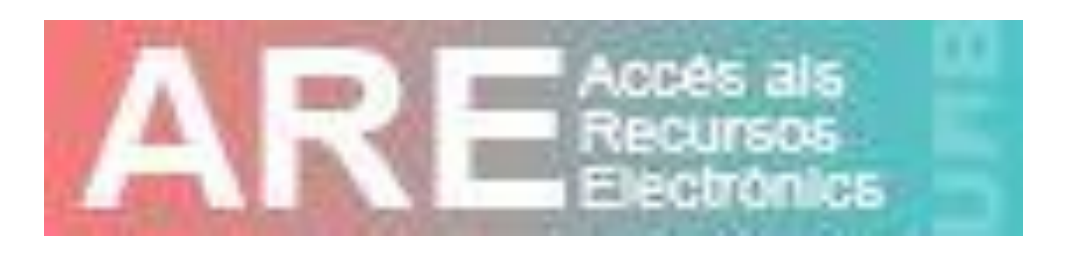

• Per a **consultar els recursos electrònics** subscrits per la Universitat des de fora del campus, cal que us identifiqueu amb les claus d'usuari de la UAB: ARE: <https://login.are.uab.cat/login>

# Guia : Com fer treballs de grau

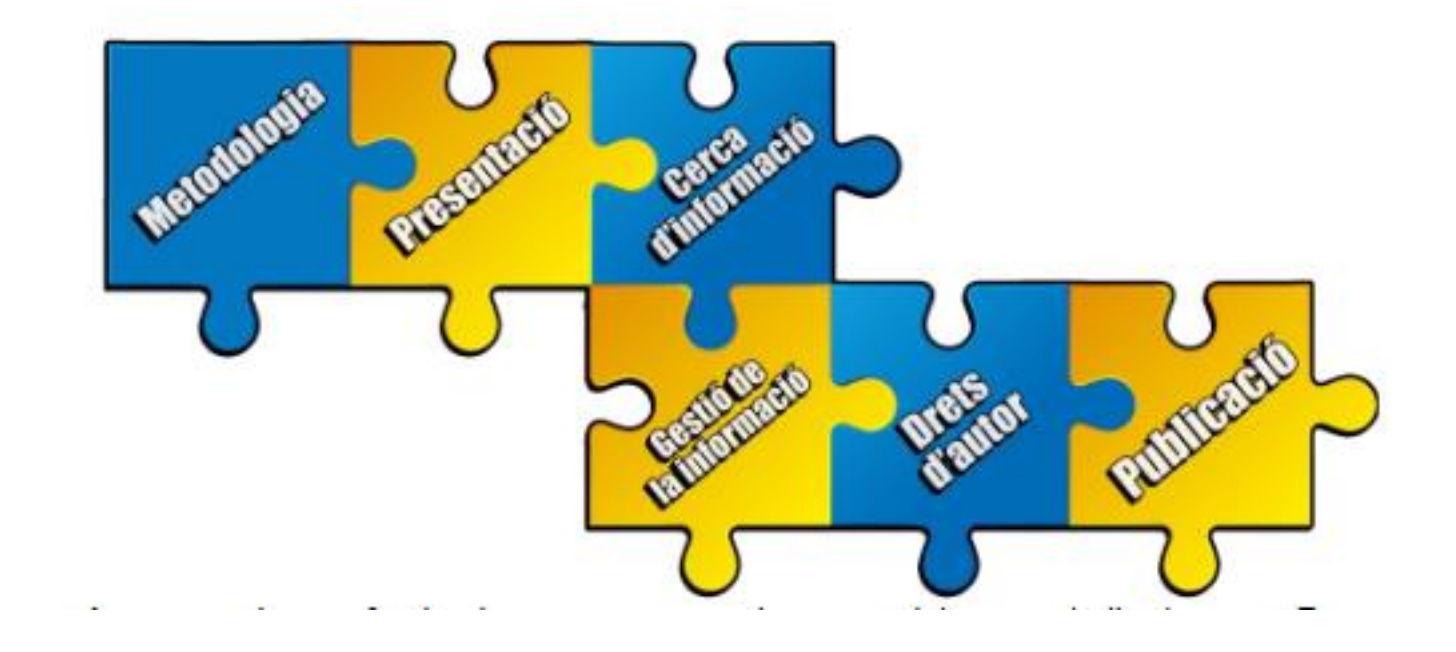

[ddd.uab.cat/record/118913](http://ddd.uab.cat/record/118913)

**Podeu consultar la presentació al Dipòsit Digital de Documents de la UAB (DDD) : <https://ddd.uab.cat/record/164284>** 

#### **Moltes gràcies pel vostre interès!**

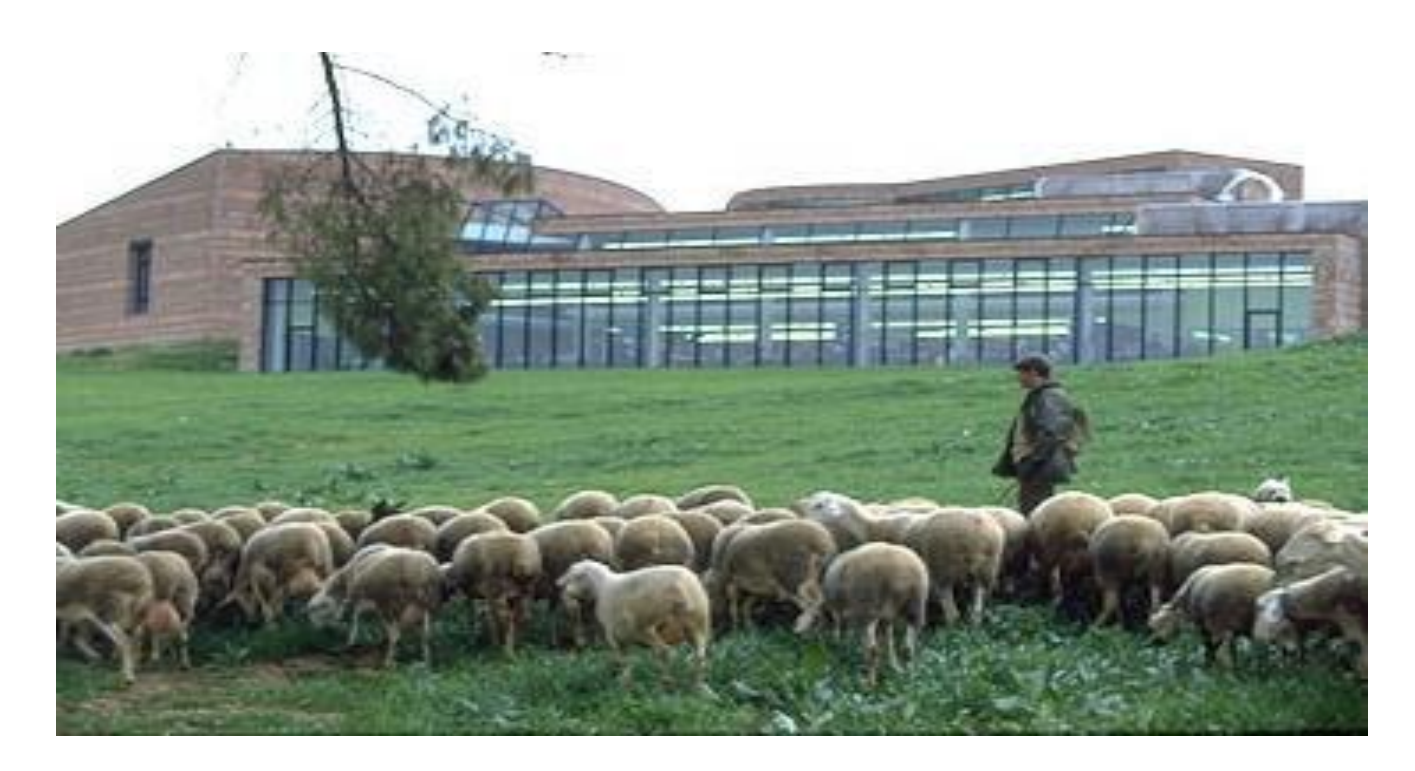

#### **Vicenç Allué i Cristina Andreu Biblioteca de Veterinària UAB 2017**

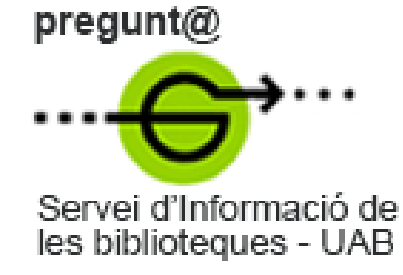

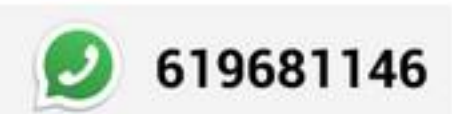

[bib.veterinaria@uab.cat](mailto:bib.veterinaria@uab.cat) [fb.com/BVUAB](https://www.facebook.com/bchgUAB)

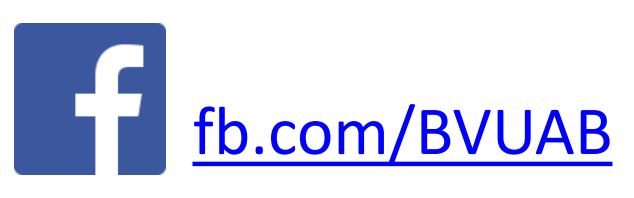